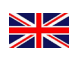

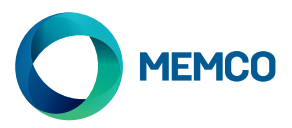

# Avire 2G GSM Gateway

# Installation Guide

Ref no. 452 862 (ML) Version 2

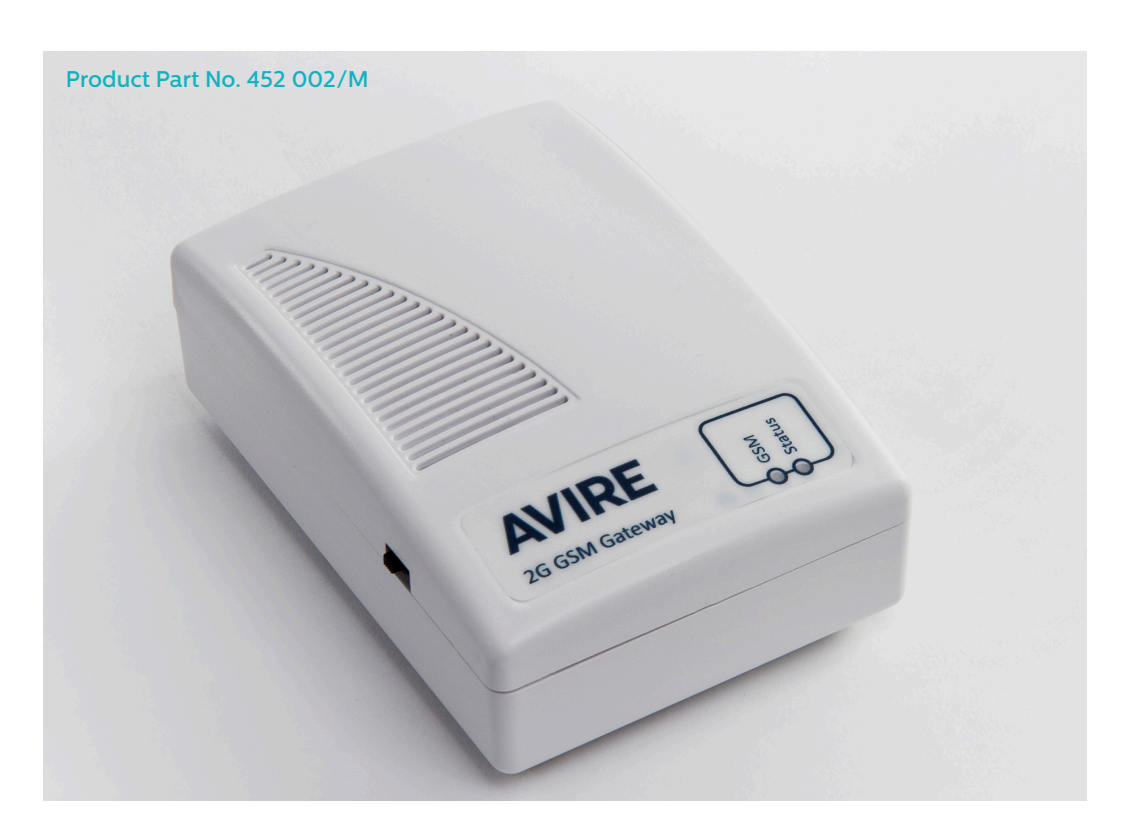

The Avire 2G GSM Terminal provides the interface between the Memcom\* Lift Emergency telephone and the mobile telephone network. This guide assumes that the Memcom\* has already been installed. The installer/customer needs to provide a suitable SIM card.

# LED

The Avire 2G GSM gateway has 2 LEDs that indicate the device status

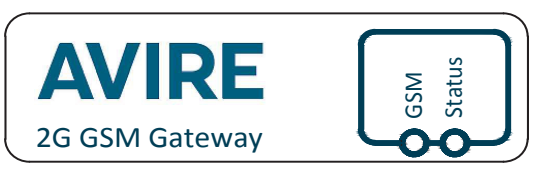

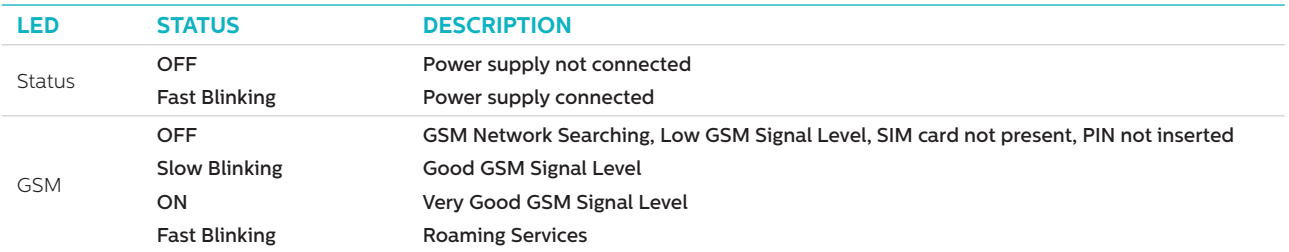

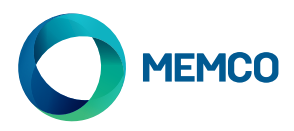

# **CONNECTIONS**

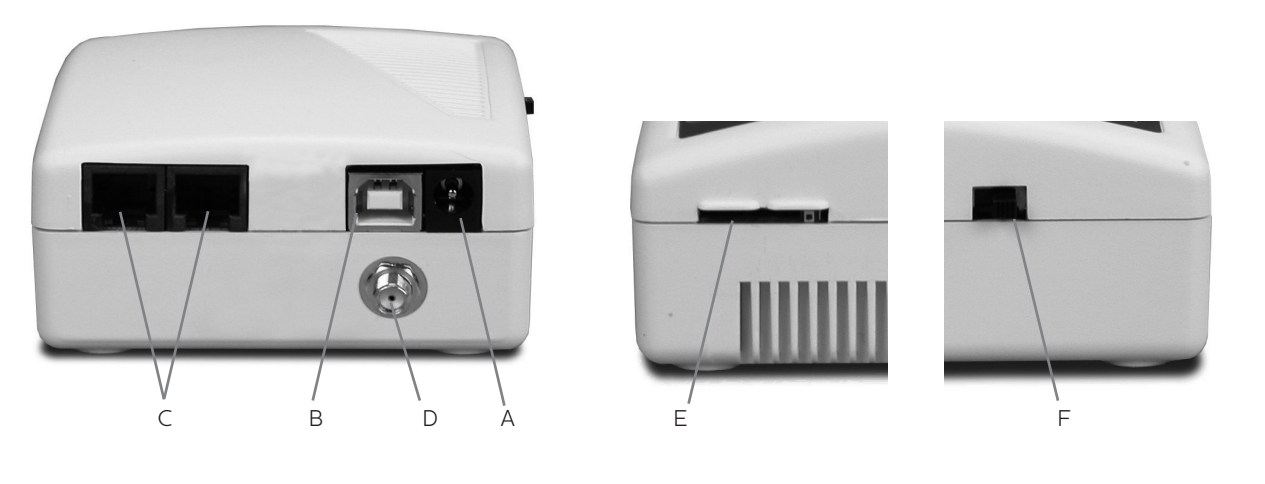

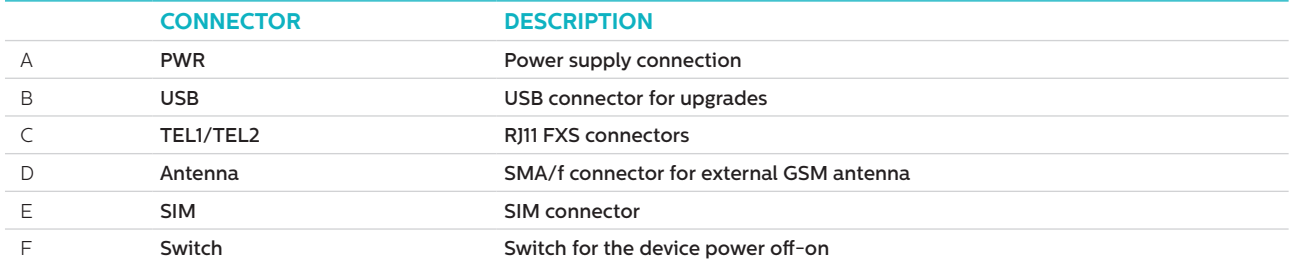

# INSTALLATION

- 1. Location: It is recommended that the device be installed at the highest point (e.g. motor room or top of shaft)
- 2. Connect the GSM antenna to the SMA connector being careful not to overtighten. The antenna should be placed a minimum of 3 metres from the GSM unit
- 3. Insert the SIM Card into the SIM holder. Be sure the SIM is inserted in the correct orientation with the gold contacts facing downwards.
- 4. Connect the Emergency Telephone to the TEL1 connector. If connecting more than one emergency telephone, either daisy chain the connection between the telephones or use a junction block to split the connection from the device.
- 5. Connect the power supply cable to the GSM (see 'POWER' below).
- 6. Turn the GSM Gateway on using the switch on the side.

It is possible to connect up to eight Memcom<sup>+</sup> Emergency Telephones to the GSM; however a power connection should only be made to one of these Memcom<sup>+</sup> units.

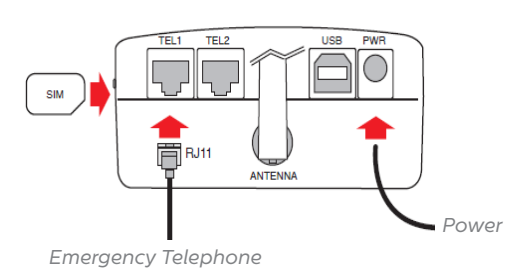

*Power supply connection on Memcom+*

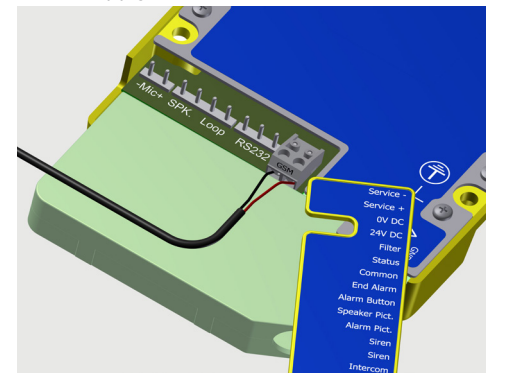

# POWER

The battery backed +12V power supply from the Memcom<sup>+</sup> is used to power the GSM. The power cable provided has a +12V core sleeved red, and a 0V core is sleeved black. This cable is then connected to the travelling cables to take the power supply to the GSM terminal. The maximum resistance for each core is 1ohm. Use more cores in parallel if it is a very long run and the resistance is higher than 1ohm.

A grey connector is provided with the GSM to allow you to make the connection to the Memcom\* (see above 'Power Supply Connection on Memcom<sup>+</sup>).

NOTE: If you require a GSM suitable for use with other Emergency Telephones see the Avire '2G Universal GSM' (part number 452 002).

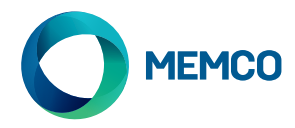

# INITIAL SETUP

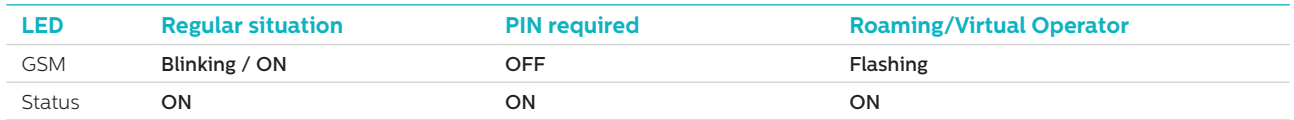

A few seconds after power on, at the end of the self test, you will see one of the following situations.

**Regular situation**: Check there is a good GSM signal level, in order to call and receive the voice call (GSM LED ON or Blinking).

**PIN required**: enter the PIN code,

#### **Roaming Services**

Roaming allows multi-network access, which could improve signal stability in some cases. Note that enabling roaming near national borders could result in roaming charges from foreign networks.

#### **To disable roaming:**

Disconnect the emergency telephone and connect a standard DTMF telephone handset to terminal TEL2. Lift the handset, wait for the dial tone and dial the following code:

# # 1111 # 1 # 2 # operator code #

2 3 4 0 2 for O2; 2 3 4 1 5 for Vodafone; 2 3 4 2 0 for 3; 2 3 4 3 0 for T-Mobile; 2 3 4 3 3 for Orange.

#### **To enable roaming:**

Disconnect the emergency telephone and connect a standard DTMF telephone handset to terminal TEL2. Lift the handset, wait for the dial tone and dial the following code:

# # 1111 # 1 # 1 #

# Monitoring the 2G GSM

The Memco Memcom\* emergency telephone can monitor the GSM signal strength and SIM status of the 2G GSM. Select 'GSM Status' under 'HW Monitoring' on the Memcom<sup>+</sup> to activate this feature.

HW Monitoring >

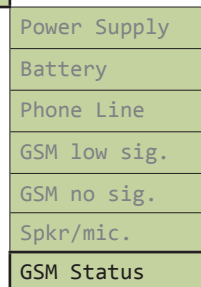

When 'GSM Status' is active, the Memcom<sup>+</sup> will perform the following actions:

If the GSM signal strength is below the minimum required to place a call or a SIM fault is detected (e.g. the SIM card has been removed), the Memcom<sup>+</sup> will treat this as a phone line failure.

The Memcom<sup>+</sup> communicates with the GSM over the 'local loop' (the immediate connection between the emergency telephone and GSM).

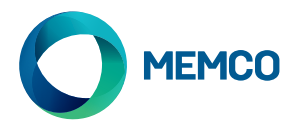

# SMS Remote Configuration and Management of the 2G GSM

#### **The GSM can be configured remotely and send status information via SMS to a list of authorised users.**

#### **Two types of authorised user profile can be configured:**

- Up to 4 users who have permission to configure and request information messages from the 2G GSM
- Up to 4 users who can receive SMS information messages from the 2G GSM.

**NOTE: If no numbers are set to configure then any user can remotely manage the 2G GSM**

# Configuration of the Authorised User List

**The authorised user list can be setup by sending the following SMS to the 2G GSM unit:**

**\*1 # ID # conf1 , conf2 , conf3 , conf4 # dest1 , dest2 , dest3 , dest4**

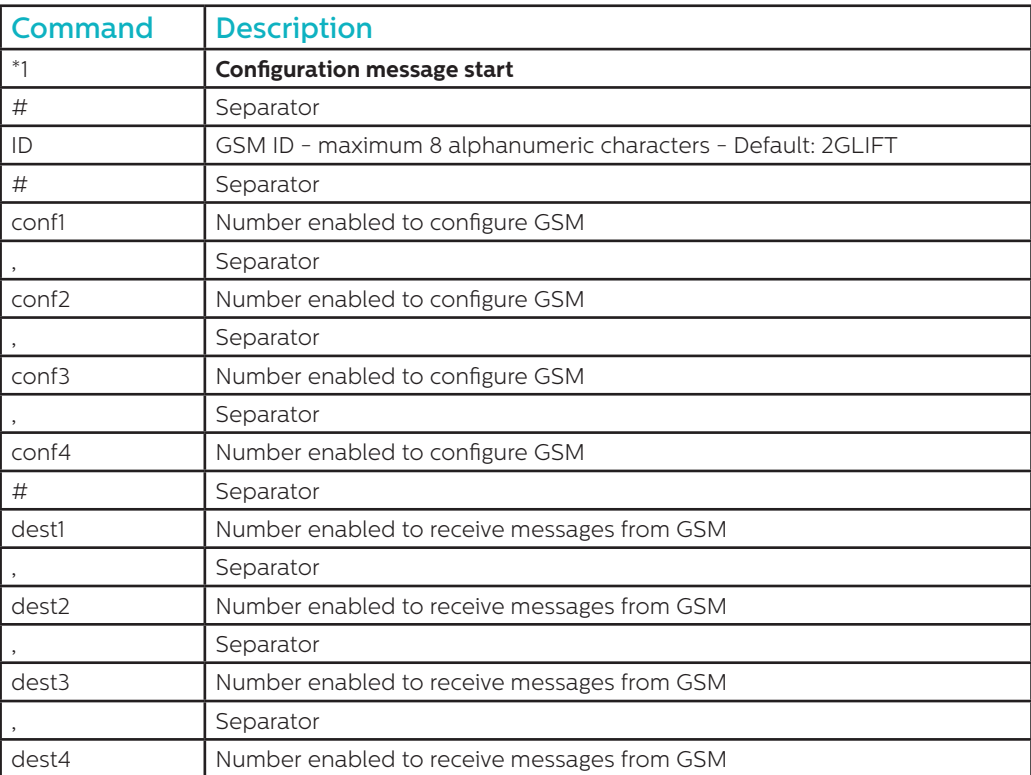

#### **Notes: All telephone numbers must have the international prefix e.g. +44 for UK**

**Example configuration message (two users):**

## **\*1#2GLIFT#+447987654321,+447123456789#+447987654321,+447123456789**

#### Configuration acknowledgement messages

#### **When the GSM has received a message it will check if the message is from the list of authorised numbers.**

- If the message is from an unauthorised number then it will be ignored
- If the message is from an authorised number, and is correctly formatted, then a message reading 'ACK' will be received
- If the message is from an authorised number, and is incorrectly formatted, then a message 'NACK' will be received

#### **All the messages from the GSM start with an index number followed by a #. This index number starts at 0 and will increase to 255 before resetting to 0. This will reset if the GSM is powered down.**

**Example of successful configuration message:**

**2 # \*1 2GLIFT # ACK**

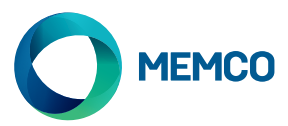

# Configuration check

**To check configuration, send the following message to the 2G GSM:**

**\*1?**

**Provided the sender is an authorised number then the following example will be received:**

**3#\*1#2GLIFT#+447987654321,+447123456789#+447987654321,+447123456789**

# GSM status request message

**Authorised numbers can request information about the GSM including signal level, battery & power status, GSM firmware etc, by sending the following message:**

#### **INFO**

**An SMS detailing the following information will be sent by the device:**

- Device ID
- GSM Operator
- GSM Signal
- GSM Network info
- Battery Status not used see next page
- PCB Firmware
- GSM Firmware
- IMEI number
- Date and time
- Autotest SMS frequency and time
- List of Autotest SMS recipients

**A full breakdown of the message is shown on the following page.**

# DEVICE REBOOT

Users can remotely reboot the 2G GSM with the following message:

#### **RESET**

After the reception of the message, the device answers with an ACK message then will re-boot.

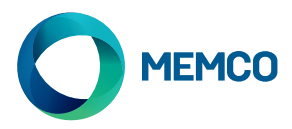

# GSM status request message breakdown

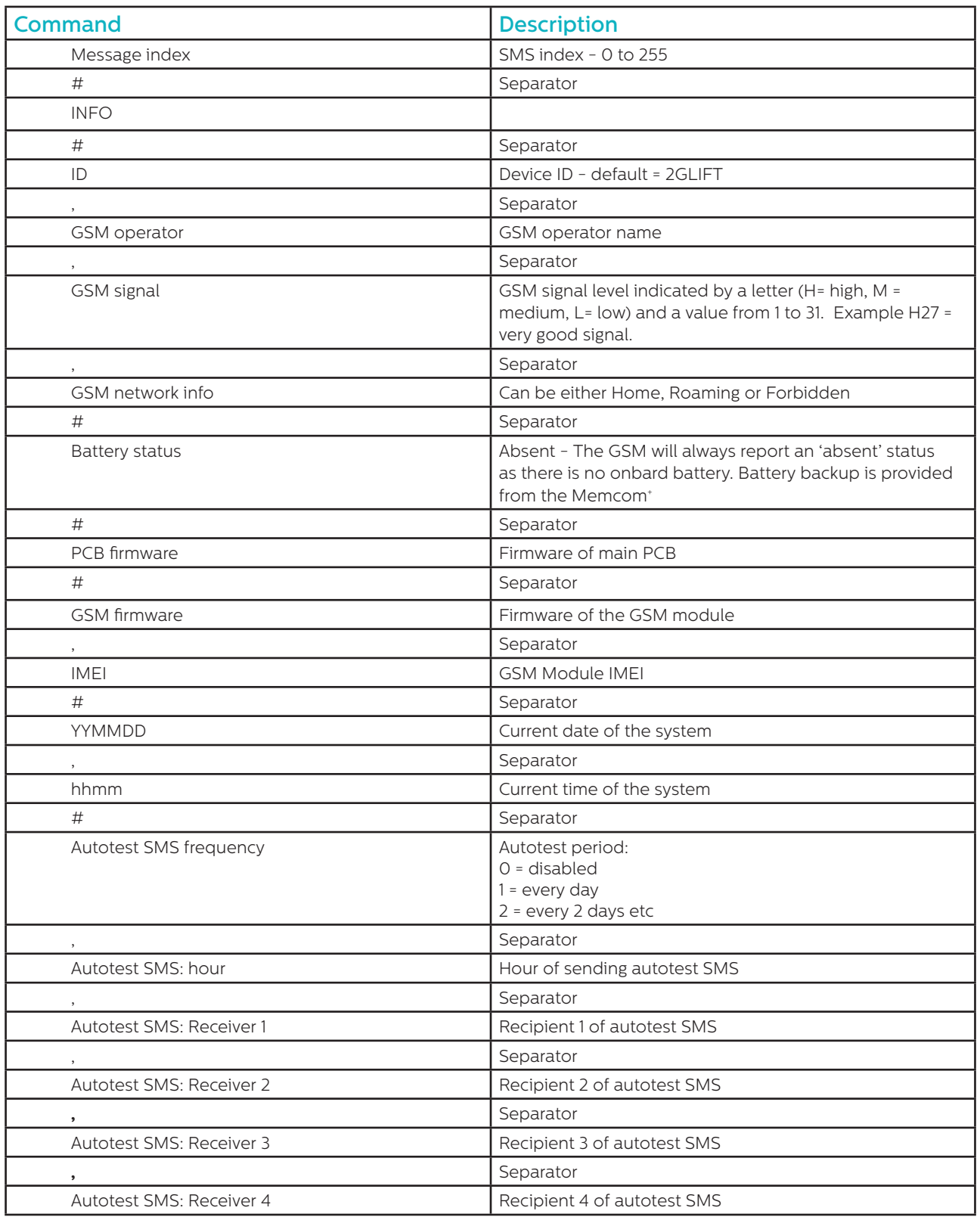

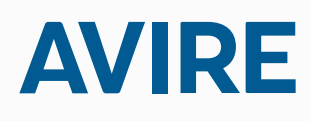

**Avire Ltd** Unit 1 The Switchback Gardner Road Maidenhead Berkshire SL6 7RJ, UK

T: 01628 540 100 F: 01628 621 947 E: sales.uk@avire-global.com W: www.avire-global.com

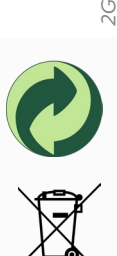

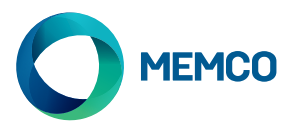

# $\blacktriangleright$ 2G GSM brána Avire

# Montážní návod

Ref. č. 452 862 (ML) Verze 2

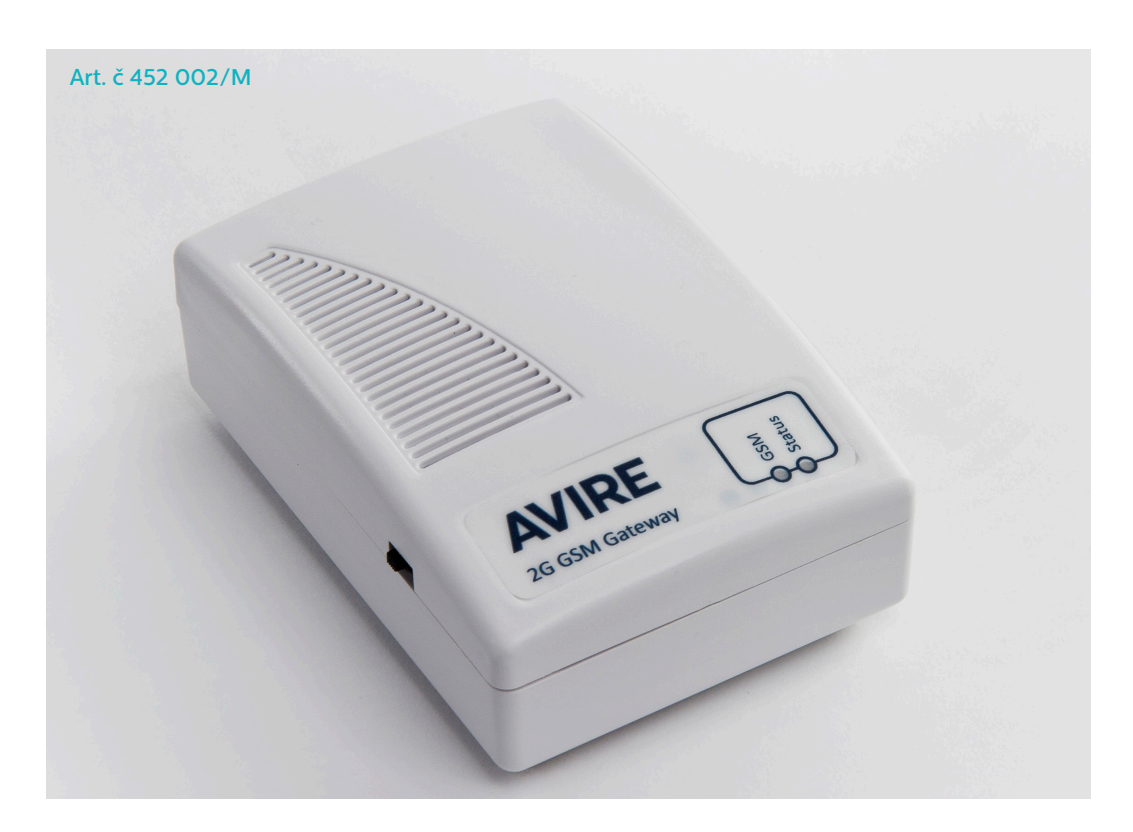

Terminál Avire 2G GSM poskytuje rozhraní mezi nouzovým výtahovým telefonem Memcom+ a mobilní telefonní sítí. Tento průvodce předpokládá, že Memcom+ byl již nainstalován. Montážní technik/zákazník potřebuje zajistit vhodnou kartu SIM.

# LED

2G GSM brána Avire má 2 LED oznamující stav zařízení

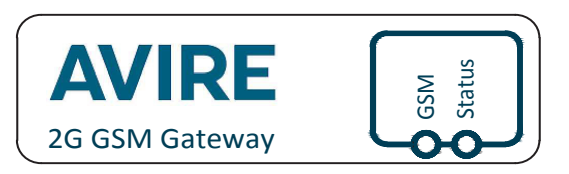

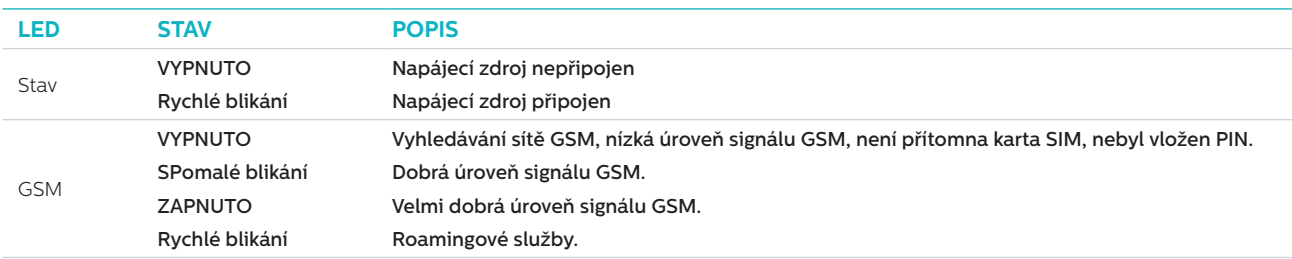

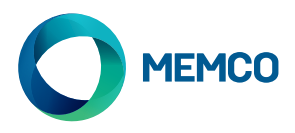

# PŘIPOJENÍ

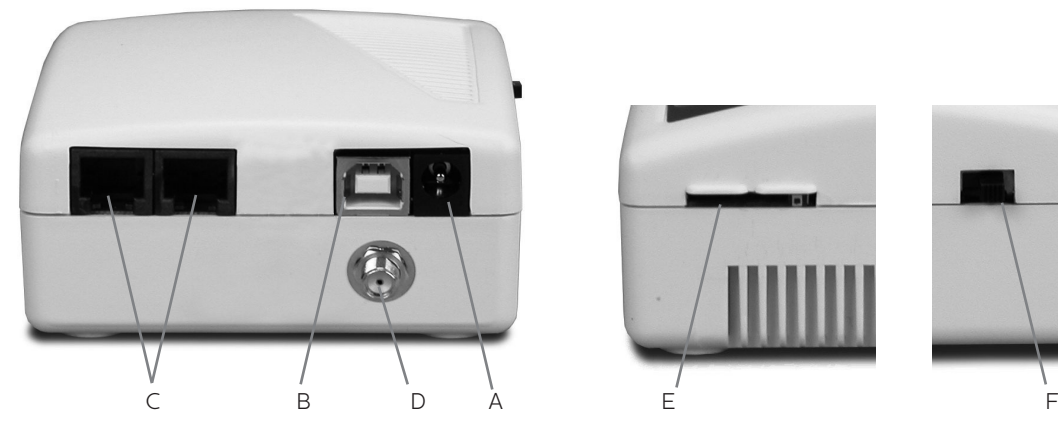

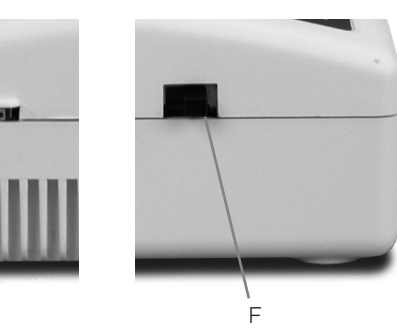

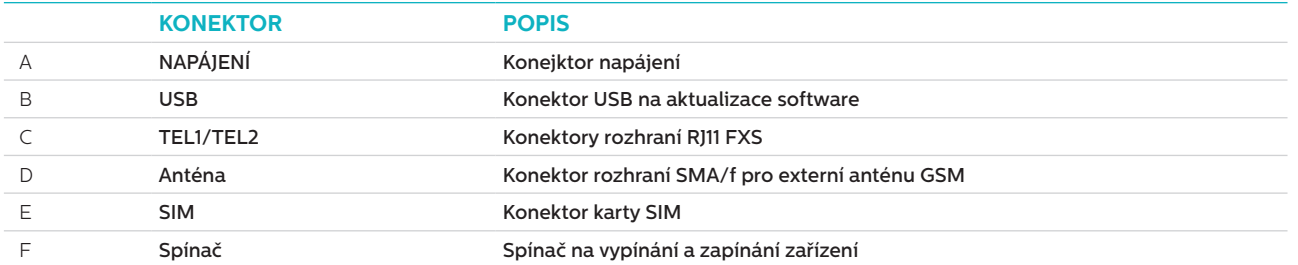

# **INSTALACE**

- 1. Umístění: Doporučujeme nainstalovat zařízení do co nejvyššího místa (například do strojovny nebo na vrchol šachty).
- 2. Připojte anténu GSM ke konektoru SMA, přičemž dbejte, abyste ji nedotáhli nadměrně. Anténa by měla být umístěna alespoň 3 metry od jednotky GSM
- 3. Vložte kartu SIM do držáku karet SIM. Zajistěte, aby karta SIM byla vložena se správnou orientací, a sice tak, aby zlacené kontakty směřovaly dolů.
- 4. Připojte havarijní telefon ke konektoru TEL1. Při připojování více nouzových telefonů než jednoho buďto zapojte telefony sériově nebo pomocí svorkovnice rozdělte výstup ze zařízení.
- 5. Připojte napájecí kabel ke GSM (viz 'NAPÁJENÍ' níže)..
- 6. Zapněte bránu GSM spínačem na boku.

Ke GSM je možno připojit až osm nouzových telefonů Memcom<sup>+</sup>; připojení napájení by však mělo být provedeno jen k jednomu z těchto přístrojů Memcom<sup>+</sup>.

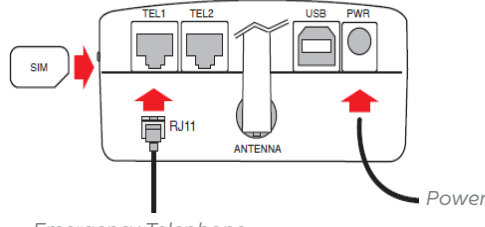

*Emergency Telephone*

*Power supply connection on Memcom+*

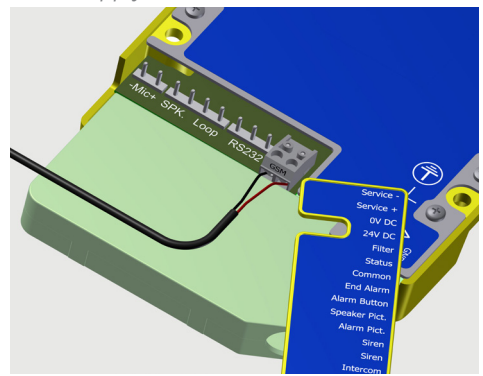

# NAPÁJENÍ

K napájení GSM se používá zdroj napětí +12 V z Memcom+ s bateriovou zálohou. Dodávaný napájecí kabel má vodič na napětí +12 V v červené izolaci, a vodič na napětí 0 V má černou izolaci. Tento kabel je pak připojen k vlečným kabelům, aby dodával proud k terminálům GSM. Maximální odpor jednotlivých jader je 1 ohm. Je-li odpor vyšší než 1 Ohm, použijte více vodičů v paralelním zapojení.

Společně s GSM je dodáván šedý konektor umožňující Vám provést připojení k Memcom+ (viz výše, 'Připojení napájení na Memcom<sup>+</sup>).

POZNÁMKA: Jestliže vyžadujete bránu GSM vhodnou k používání s jinými nouzovými telefony, viz univerzální bránu Avire '2G Universal GSM' (číslo součásti 452 002).

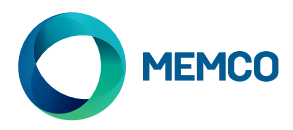

# PRVOTNÍ NASTAVENÍ

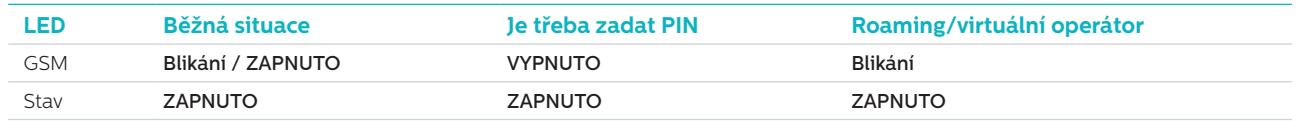

Několik sekund po zapnutí, po skončení autotestu, uvidíte jednu z následujících situací.

**Běžná situace**: Zkontrolujte, zda je dobrá síla signálu GSM, abyste mohli volat a přijímat hlasová volání (GSM LED ZAPNUTA nebo blikání).

**Je třeba zadat PIN**: zadejte kód PIN,

#### **Roamingové služby**

Roaming umožňuje přístup k více sítím, což by v některých případech mohlo zvýšit stabilitu signálu. Pamatujte, že povolení roamingu poblíž státních hranic může mít za následek účtování roamingových poplatků ze zahraničních sítí:

#### **Chcete-li roaming zakázat:**

Odpojte havarijní telefon a připojte standardní telefonní sluchátko DTMF ke koncovce TEL2. Zdvihněte sluchátko, počkejte na vyzváněcí tón a vytočte následující kód:

# # 1111 # 1 # 2 # operator code #

2 3 4 0 2 for O2; 2 3 4 1 5 for Vodafone; 2 3 4 2 0 for 3; 2 3 4 3 0 for T-Mobile

#### **Chcete-li povolit roaming:**

Odpojte havarijní telefon a připojte standardní telefonní sluchátko DTMF ke koncovce TEL2. Zdvihněte sluchátko, počkejte na vyzváněcí tón a vytočte následující kód::

# # 1 1 1 1 # 1 # 1 #

# Monitorování 2G GSM

Nouzový telefon Memco Memcom\* umí monitorovat sílu signálu GSM a stav brány SIM na 2G GSM. Tuto funkci můžete aktivovat volbou 'Stav GSM' pod 'Monitorování HW' na Memcom'.

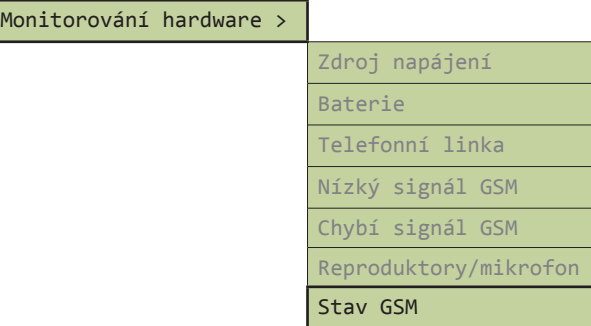

Když bude 'Stav GSM' aktivní, Memcom<sup>+</sup> provede následující úkony:

Bude-li síla signálu GSM nižší než minimální potřebná k realizaci hovoru, nebo bude-li detekována závada karty SIM (např. byla-li karta SIM odstraněna), bude to Memcom+ interpretovat jako závadu telefonní linky.

Memcom+ komunikuje s GSM přes 'místní smyčku' (bezprostřední spojení mezi nouzovým telefonem a GSM).

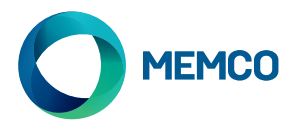

# Vzdálená konfigurace SMS a správa 2G GSM

#### **GSM lze konfigurovat dálkově a informace o stavu odesílat prostřednictvím SMS oprávněným uživatelům ze seznamu.**

#### **Lze nakonfigurovat dva typy profilů oprávněného uživatele:**

- Až 4 uživatelé, kteří mají povolení konfigurovat a vyžadovat informační zprávy z 2G GSM
- Až 4 uživatelé, kteří mohou přijímat informační SMS z 2G GSM.

**POZNÁMKA: Nejsou-li pro konfigurování nastavena žádná čísla, pak může 2G GSM dálkově spravovat kterýkoli uživatel.**

# Konfigurace seznamu oprávněných uživatelů

**Seznam oprávněných uživatelů lze nakonfigurovat zasláním následující SMS do jednotky 2G GSM:**

**\*1 # ID # conf1 , conf2 , conf3 , conf4 # dest1 , dest2 , dest3 , dest4**

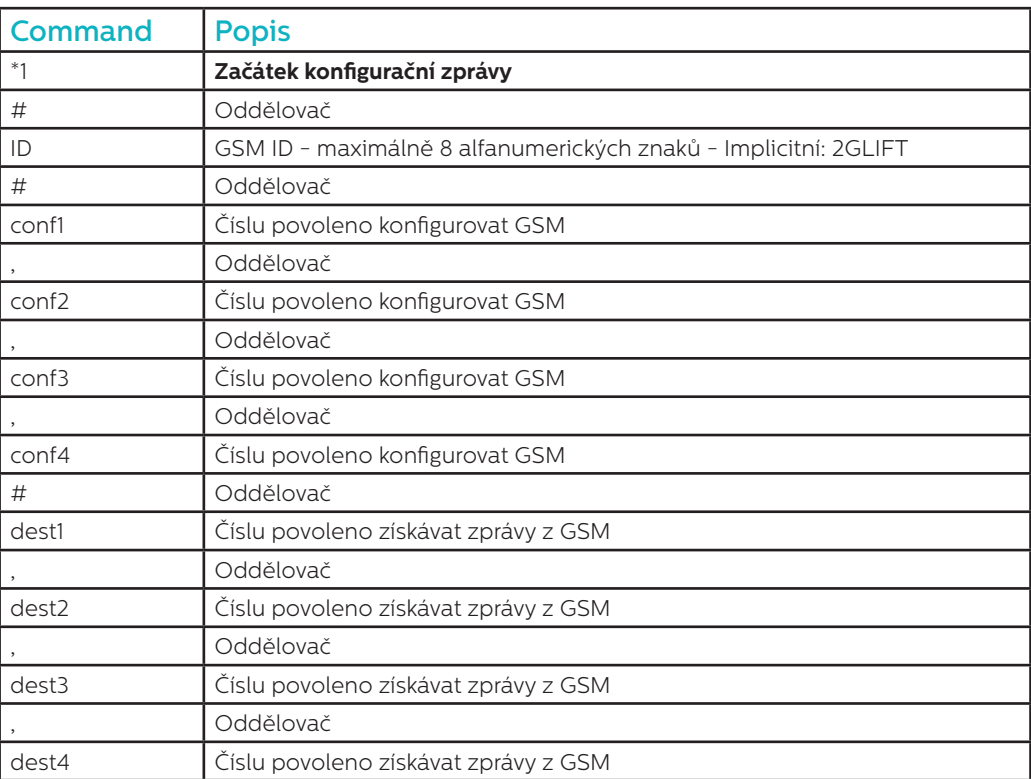

**Poznámky: Všechna telefonní čísla musejí mít mezinárodní předvolbu, jako například +420 pro Českou republiku Příklad konfigurační zprávy (dva uživatelé)::**

**\*1#2GLIFT#+447987654321,+447123456789#+447987654321,+447123456789**

# Zprávy potvrzení konfigurace

**Když GSM obdrží zprávu, zkontroluje, zda zpráva pochází z telefonu s číslem na seznamu oprávněných čísel.** 

- Pochází-li zpráva od neoprávněného čísla, bude ignorována
- Pochází-li zpráva od oprávněného čísla a má-li správný formát, bude obdržena zpráva ve tvaru 'ACK'
- Pochází-li zpráva od oprávněného čísla a má-li nesprávný formát, bude obdržena zpráva ve tvaru 'NACK'

### **Všechny zprávy z GSM začínají pořadovým číslem, po němž následuje křížek #. Toto pořadové číslo začíná od 0 a postupně se zvyšuje na 255, načež bude resetováno na 0. Při vypnutí GSM se resetuje.**

**Příklad úspěšné konfigurační zprávy:**

**2 # \*1 2GLIFT # ACK**

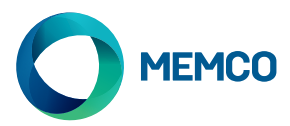

# Kontrola konfigurace

**Chcete-li zkontrolovat konfiguraci, odešlete do 2G GSM následující zprávu:**

**\*1?**

# **Je-li odesílatel na seznamu oprávněných čísel, bude obdržen následující příklad:**

#### **3#\*1#2GLIFT#+447987654321,+447123456789#+447987654321,+447123456789**

# Zpráva o požadavku na stav GSM

**Oprávněná čísla si mohou vyžádat informace o GSM, včetně síly signálu, stavu baterie a napájení, firmware GSM atd., odesláním následující zprávy:**

## **INFO**

## **Zařízení odešle SMS s uvedením následujících informací:**

- ID zařízení
- Operátor sítě GSM
- Signál sítě GSM
- Informace o síti GSM
- Stav baterie nevyužitá, viz na následující stránce
- Firmware desky tištěných spojů
- Firmware GSM
- Číslo IMEI
- Datum a čas
- Frekvence a čas SMS autotestu
- Seznam příjemců SMS autotestu

**Úplný rozpis zprávy je uveden na následující stránce.**

# RESTART ZAŘÍZENÍ

Uživatelé mohou zařízení 2G GSM dálkově resetovat následující zprávou:

#### **RESET**

Po přijetí této zprávy zařízení odpoví zprávou ACK (potvrzení) a poté se samo restartuje.

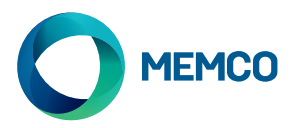

# Rozpis zprávy o požadavku na stav GSM

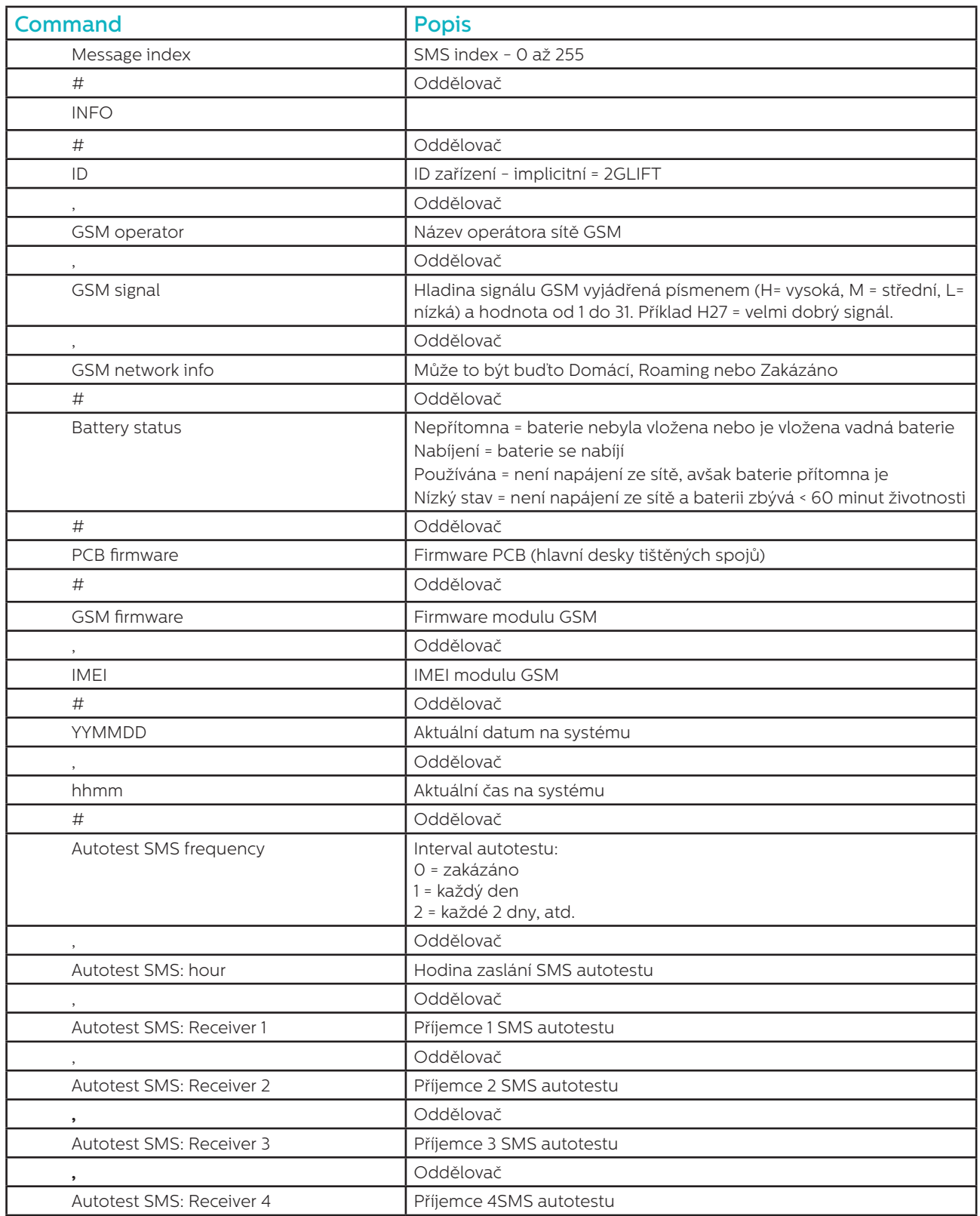

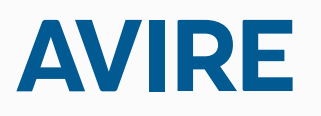

**Avire s.r.o.**

Okruzni 2615 370 01 Ceske Budejovice Czech Republic

T: +420 387 005 602 F: +420 387 005 695 E: sales.cz@avire-global.com W: www.avire-global.com

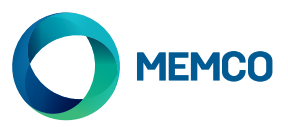

# Avire 2G GSM Gateway

# Einbauanleitung

Ref nr. 452 862 (ML) Ausgabe 2

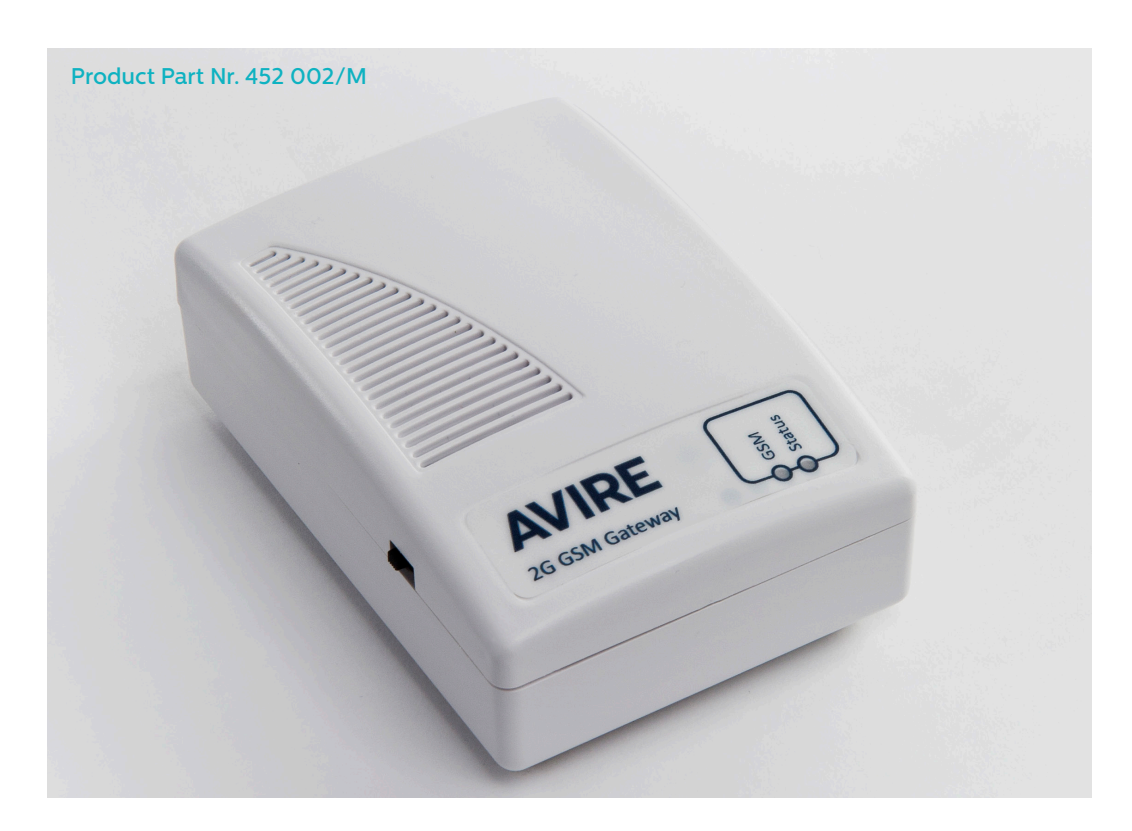

Das Avire 2G GSM stellt die Verbindung zwischen dem Memcom\* Notruftelefon und dem Mobilfunknetzwerk her. Diese Anleitung setzt voraus, dass das Memcom\* bereits installiert worden ist, und eine passende SIM Karte aktiviert wurde und verwendet wird.

# LED

Das Avire 2G GSM besitzt zwei LEDs um die verschiedenen Betriebszustände anzuzeigen:

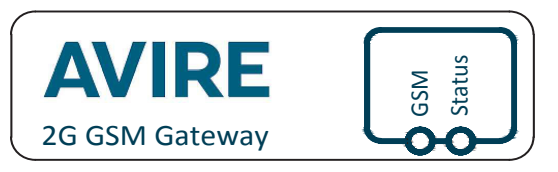

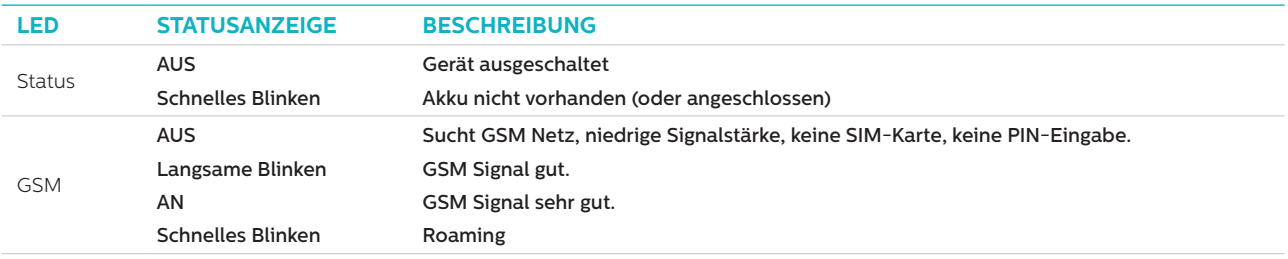

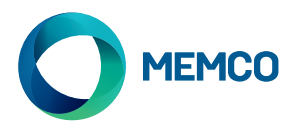

# **STECKVERBINDUNGEN**

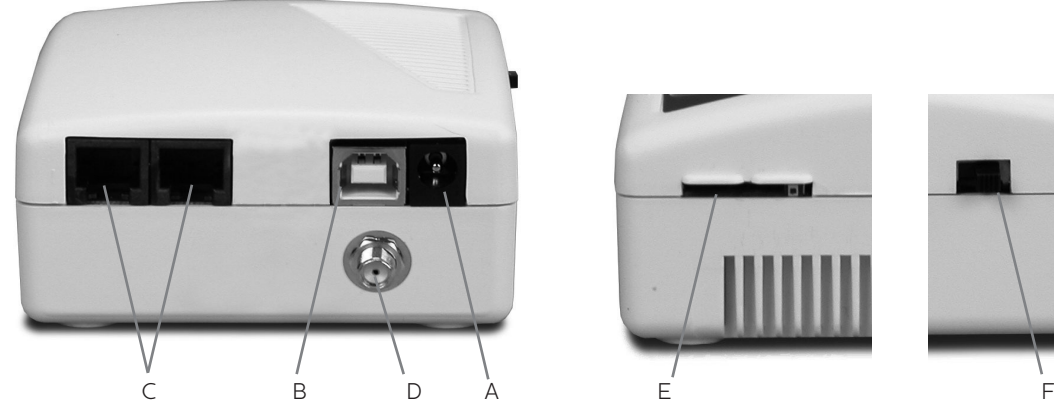

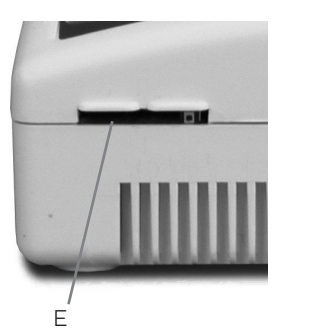

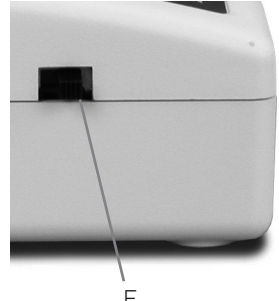

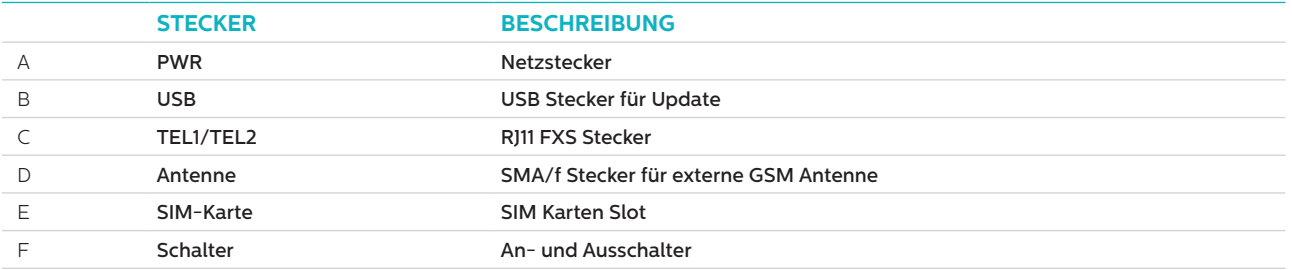

# **INSTALLATION**

- 1. Zur Installation, bitte Gerät ausschalten und die folgenden Schritte beachten.
- 2. Stecken Sie die GSM Antenne in den SMA Steckplatz, bitte nicht zu fest anziehen. Die Antenne sollte mindestens 3 Meter vom GSM-Gerät entfernt sein.
- 3. Stecken Sie die SIM-Karte in den vorgesehenen Steckplatz. Vergewissern Sie sich, dass die Kontakte nach unten weisen.
- 4. Verbinden Sie das Notruftelefon mit einem der beiden Steckplätze TEL1 oder TEL2 auf der Rückseite des Geräts. Beide Steckplätze sind identisch.
- 5. Verbinden Sie das Netzkabel mit dem GSM (siehe unten bei 'STROMVERSORGUNG')
- 6. Schalten Sie den GSM Gateway mit Schalter an der Seite ein.

Es können bis zu acht Memcom<sup>+</sup> Notruftelefone mit dem GSM verbunden werden; eine Stromverbindung sollte jedoch nur zu einem dieser Memcom+ Geräte hergestellt werden.

# **SIM** 同 RJ11 ANTENNA *Notfalltelefon Energieversorgung*

*Netzanschluss auf Memcom+*

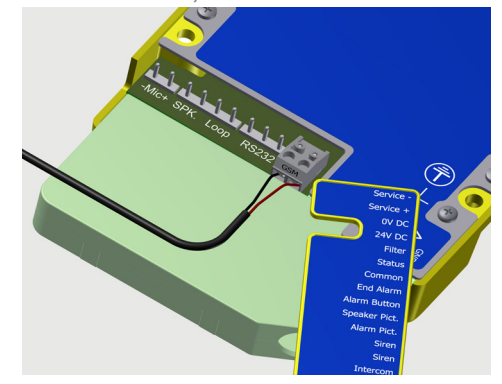

# STROMVERSORGUNG

Die batteriegestützte +12V Stromversorgung des Memcom<sup>+</sup> wird als Stromversorgung für das GSM genutzt. Das mitgelieferte Netzkabel hat einen roten +12V-Leiter und einen schwarzen 0V-Leiter. Dieses Kabel wird mit den Schleppkabeln verbunden, um die Stromversorgung zum GSM-Anschluss zu führen. Der maximale Widerstand für jeden Leiter beträgt 1 Ohm. Verwenden Sie mehrere parallel geschaltete Leiter, wenn große Distanzen überbrückt werden müssen und der Widerstand höher als 1 Ohm ist.

Im Lieferumfang des GSM befindet sich ein grauer Stecker, mit dem Sie die Verbindung zum Memcom+ herstellen können (siehe oben bei 'Stromversorgung des Memcom<sup>+</sup>).

HINWEIS: Wenn Sie ein GSM für die Verwendung mit anderen Notruftelefonen benötigen, empfehlen wir Ihnen das Avire '2G Universal GSM' (Artikel-Nr. 452 002).

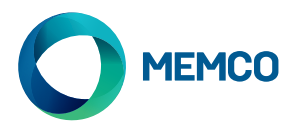

# ERSTEINRICHTUNG

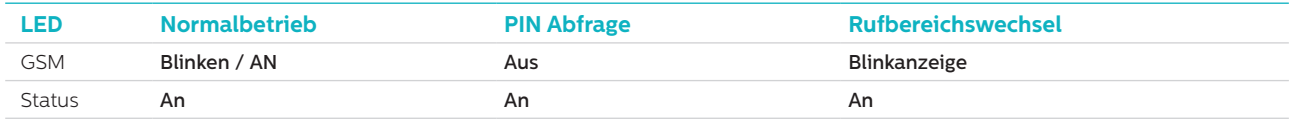

Einige Sekunden nach dem Einschalten, nach Abschluss des Selbsttests, tritt einer der folgenden Fälle ein.

**Normalbetrieb**: Prüfen Sie ob ausreichendes GSM Signal vorliegt um Anrufe abzusetzen und empfangen zu können (GSM LED an oder blinkend).

**PIN Eingabe**: Geben Sie den PIN-Code ein (vollständige Beschreibung im Download Bereich auf www.memco-global. com).

## **Roaming-Diensten**

Roaming ermöglicht den Zugriff auf mehrere Netzwerke, was die Signalstabilität in einigen Fällen verbessern könnte. Beachten Sie, dass Roaming in der Nähe von nationalen Grenzen Roaming-Gebühren von ausländischen Netzwerken führen könnte.

#### **deaktivieren Roaming:**

Netzbetreiber Code der SIM Karte eingeben indem das Notruftelefon abgesteckt und ein Standard DTMF Handapparat in Anschluss TEL1/TEL2 eingesteckt wird. Dann folgenden Code eingeben:

# # 1111 # 1 # 2 # operator code #

23402 für O2 Netz; 23415 für Vodafone; 23420 für 3; 23430 für T-Mobile; 23433 für Orange/E Plus.

#### **um Roaming zu ermöglichen:**

Trennen Sie das Notruftelefon und verbinden Sie ein Standard DTMF Telefon/ Handset mit dem Anschluss TEL2. Nehmen Sie den Hörer ab, warten Sie auf das Freizeichen und wählen Sie den folgenden Code:

# # 1 1 1 1 # 1 # 1 #

# Überwachung des Universal 2G GSM

Das Memco Memcom<sup>,</sup> Notruftelefon kann GSM-Signalstärke und SIM-Status des 2G GSM überwachen. Um dieses Merkmal zu aktivieren, wählen Sie am Memcom\* den Menüpunkt 'GSM Status' unter 'HW Monitoring'.

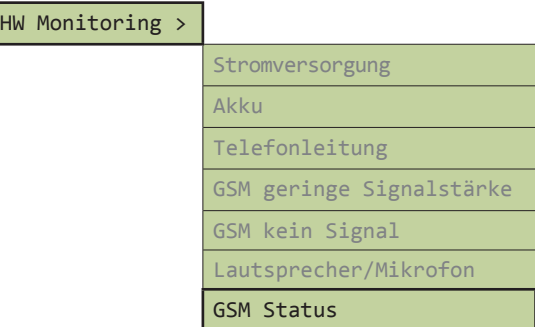

Wenn der 'GSM-Status' aktiviert ist, führt das Memcom+ die folgenden Aktionen durch:

Wenn die GSM-Signalstärke unterhalb des für ein Telefongespräch erforderlichen Minimums liegt oder ein SIM-Fehler erkannt wird (wenn z.B. die SIM-Karte entfernt wurde), wird dies vom Memcom\* bzw. vom C100 wie ein Telefonleitungsfehler behandelt.

Das Memcom<sup>+</sup> kommuniziert mit dem GSM über den 'Teilnehmeranschluss' (der direkten Verbindung zwischen Memcom+ und GSM).

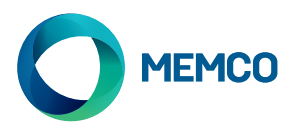

# Geräteferne Konfiguration und Steuerung des 2G GSM per SMS

## **Das GSM kann gerätefern konfiguriert werden und per SMS Status-Information an eine Reihe autorisierter Nutzer senden.**

**Es können zwei Arten von Autorisierungs-Profilen konfiguriert werden:**

- Bis zu 4 Nutzer können berechtigt sein, das 2G GSM zu konfigurieren bzw. Informationsmeldungen von diesem anzufordern.
- is zu 4 Nutzer können Informationsmeldungen per SMS vom 2G GSM erhalten.

**HINWEIS: Wenn keine Nummern für die Konfiguration hinterlegt sind, kann jeder Nutzer das 2G GSM gerätefern steuern.**

#### Konfiguration der Liste autorisierter Nutzer

**Die Liste autorisierter Nutzer wird durch Senden der folgenden SMS an das 2G GSM eingerichtet:**

**\*1 # ID # conf1 , conf2 , conf3 , conf4 # dest1 , dest2 , dest3 , dest4**

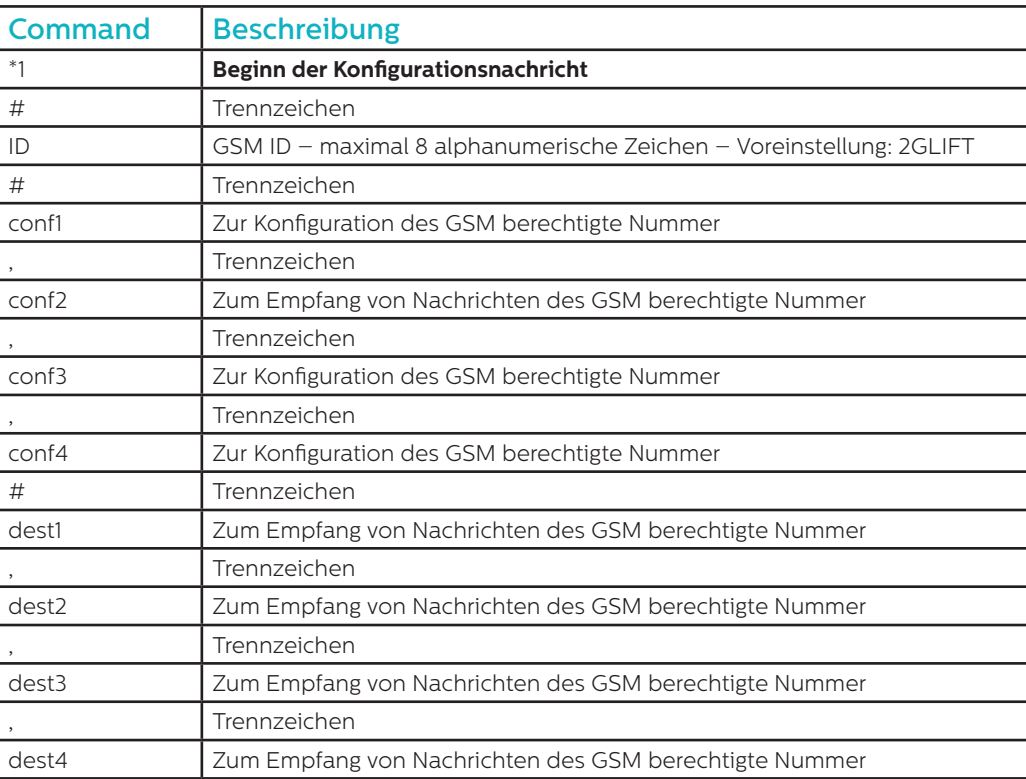

#### **Hinweis: Alle Telefonnummern müssen die internationale Vorwahl beinhalten, z.B. +44 für GB.**

#### **Beispiel einer Konfigurationsnachricht:**

### **\*1#2GLIFT#+447987654321,+447123456789#+447987654321,+447123456789**

#### Konfigurations-Bestätigungsmeldungen

#### **Wenn das GSM eine Nachricht empfängt, überprüft es, ob diese von einem autorisierten Nutzer stammt.**

- Wenn die Nachricht von einem nicht autorisierten Nutzer stammt, wird diese ignoriert.
- Wenn die Nachricht von einem autorisierten Nutzer stammt und korrekt formatiert ist, wird eine Bestätigung mit dem Text 'ACK' verschickt.
- Wenn die Nachricht von einem autorisierten Nutzer stammt, jedoch nicht korrekt formatiert ist, wird eine Meldung mit dem Text 'NACK' verschickt.

**Alle vom GSM verschickten Nachrichten beginnen mit einer Index-Nummer, gefolgt von #. Die Index-Nummern beginnen bei 0 und erhöhen sich bis 255, bevor sie wieder auf 0 zurückgesetzt werden. Eine Rücksetzung erfolgt auch, wenn das GSM ausgeschaltet wird.**

#### **Beispiel einer erfolgreichen Konfigurationsnachricht:**

**2 # \*1 2GLIFT # ACK**

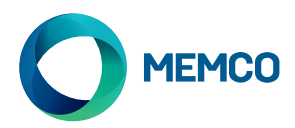

# Überprüfen der Konfiguration

**Um die Konfiguration zu überprüfen, senden Sie die folgende Nachricht an das 2G GSM:**

**\*1?**

**Wenn die Nachricht von einer autorisierten Nummer gesendet wird, erhalten Sie folgende Meldung (Beispiel):**

#### **3#\*1#2GLIFT#+447987654321,+447123456789#+447987654321,+447123456789**

# Anfordern einer GSM-Statusmeldung

Autorisierte Nutzer können durch Senden der folgenden Nachricht Informationen vom GSM anfordern, u.a. über Signalstärke, Akku- & Stromversorgungsstatus, Firmware, etc

#### **INFO**

Das Gerät sendet eine SMS mit den folgenden Informationen**:**

- Geräte-ID
- GSM-Operator
- GSM-Signal
- GSM-Netzwerk-Info
- Akku-Status (nicht verwendet, siehe nächste Seite)
- PCB-Firmware
- GSM-Firmware
- IMEI-nummer
- Datum und Uhrzeit
- Autotest SMS-Frequenz und Zeit
- Liste der Autotest SMS-Empfänger

Eine vollständige Aufschlüsselung der Nachricht finden Sie auf der folgenden Seite**.**

# NEUSTART DES GERÄTS

Benutzer können das Gerät mit folgender Nachricht neu starten:

#### **RESET**

Nach dem Empfang der Nachricht antwortet das Gerät mit einer ACK-Nachricht und startet anschließend neu.

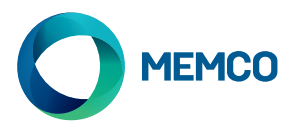

# Aufschlüsselung der GSM-Statusmeldung

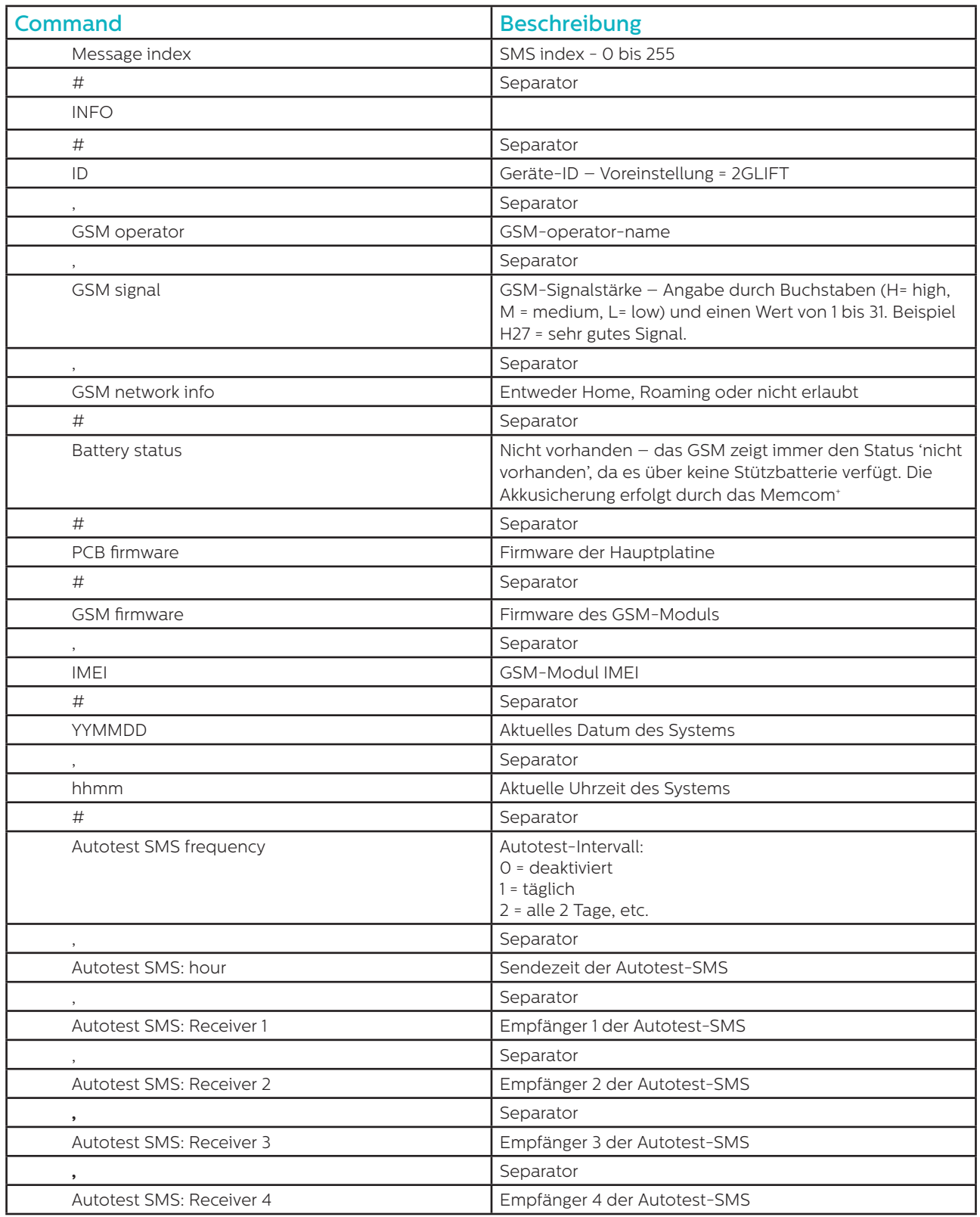

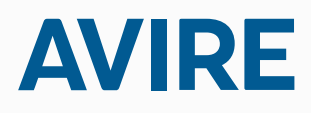

**Avire Ltd** Handwerker Strasse 6 97526 Sennfeld Deutschland

T: 09721/608511 F: 09721/608544 E: sales.de@avire-global.com W: www.memco-global.com W: www.avire-global.com

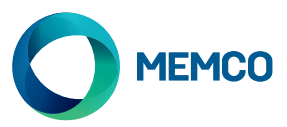

# Pasarela GSM Avire 2G

# Guía de instalación

N.º de Ref. 452 862 (ML) Versión 2

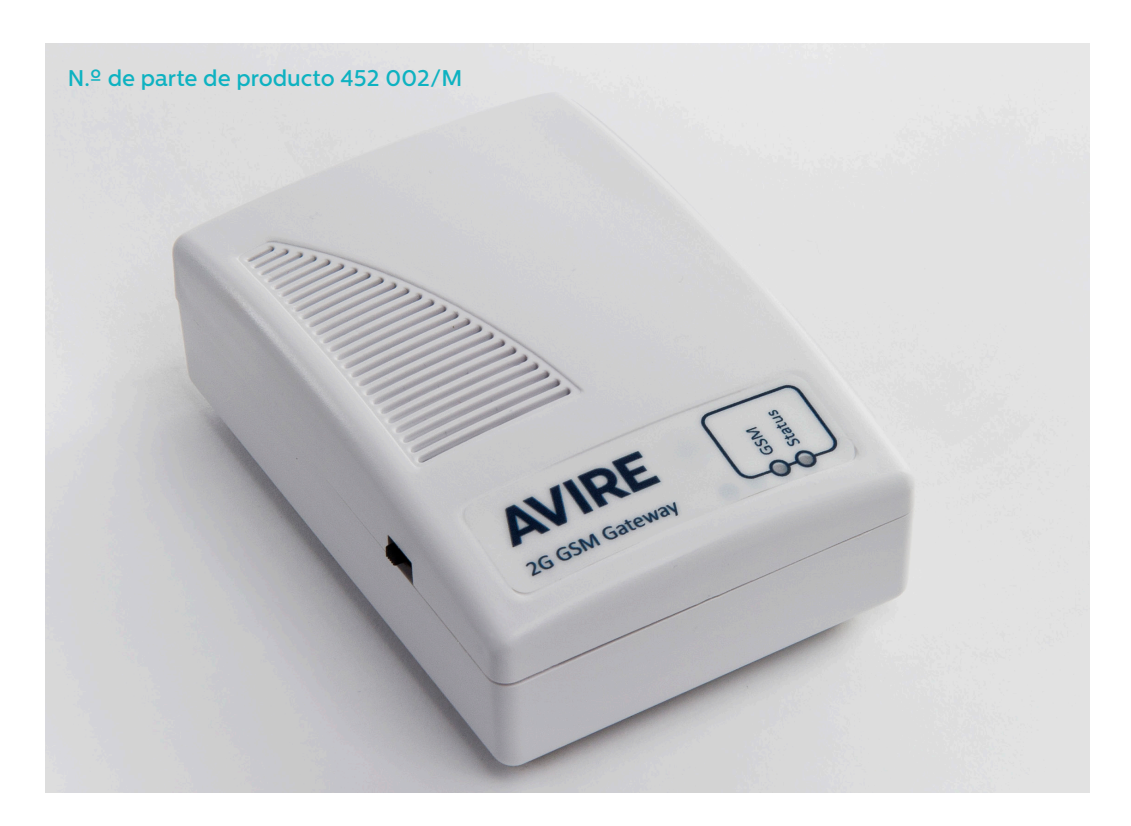

El Terminal GSM 2G de Avire ofrece la interfaz entre el Teléfono de emergencia Memcom+ del ascensor y la red de telefonía móvil. Esta guía da por sentado que ya se ha instalado Memcom\*. El instalador/cliente tiene que proveer una tarjeta SIM adecuada para activar.

# Diodo

La pasarela GSM Avire 2G tiene 2 diodos que indican el estado del dispositivo.

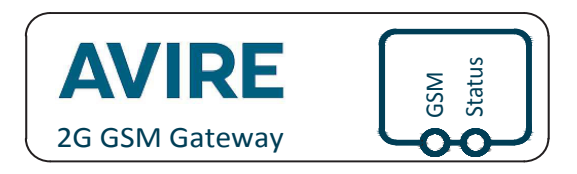

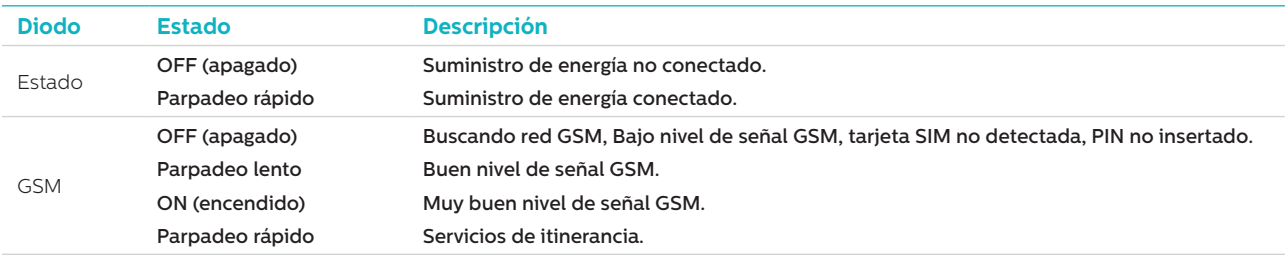

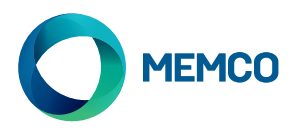

# **CONEXIONES**

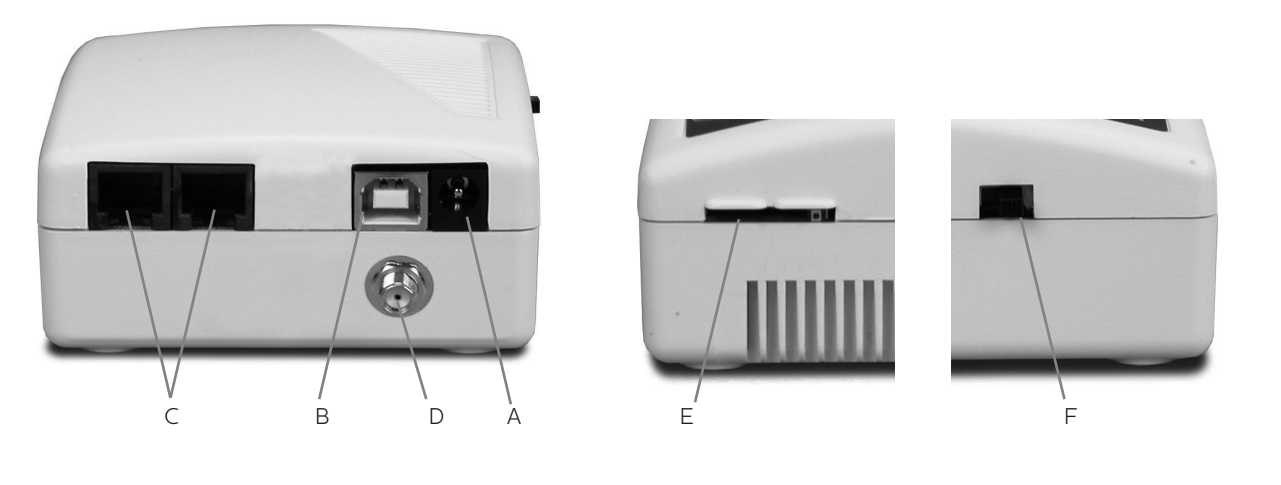

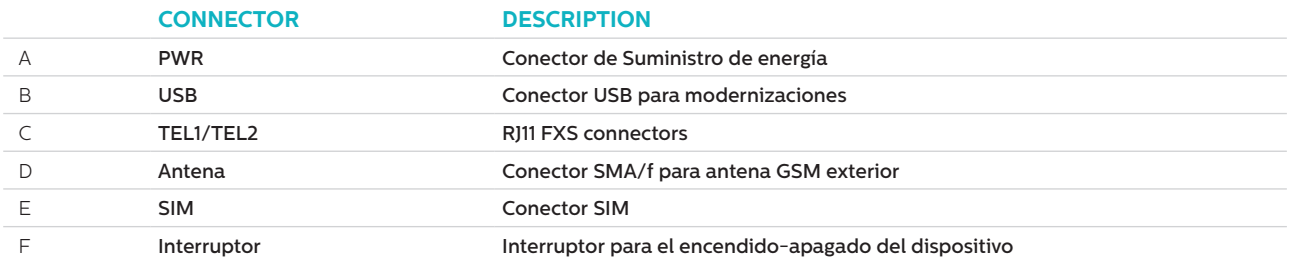

# **INSTALLATION**

- 1. Ubicación: Se recomienda que el dispositivo sea instalado en el punto más alto (p. ej., en la sala de máquinas o en la parte superior del eje).
- 2. Conecte la antena GSM al conector SMA con cuidado de no sobretensar. La antena debe ser colocada a una distancia mínima de 3 metros desde la unidad GSM.
- 3. Inserte la tarjeta SIM en la ranura SIM. Asegúrese de que la tarjeta SIM esté insertada en la dirección correcta con los contactos dorados mirando hacia abajo.
- 4. Conecte el teléfono de emergencia al conector TEL1. Si conecta más de un teléfono de emergencia, haga una conexión en cadena margarita entre los teléfonos o bien, use un bloque de empalmes para dividir la conexión desde el dispositivo.
- 5. Conecte el cable de suministro de energía a GSM (ver 'ALIMENTACIÓN' debajo).
- 6.Active la pasarela GSM usando el interruptor lateral.

Se pueden conectar hasta ocho Teléfonos de emergencia Memcom<sup>+</sup> a GSM. Sin embargo, sólo se debería poder realizar una conexión de energía a una de estas unidades Memcom<sup>+</sup>.

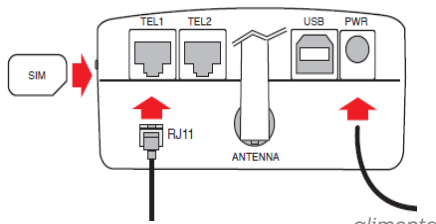

*teléfono de emergencia alimentación*

*Power supply connection on Memcom+*

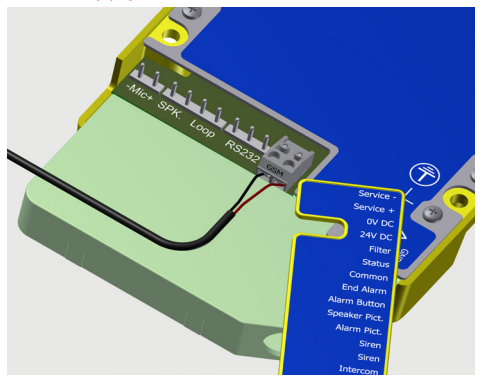

# ALIMENTACIÓN

La batería de reserva de +12V de energía de Memcom\* se usa para suministrar energía a GSM. El cable de energía incluido tiene un núcleo de +12V con cubierta de color rojo y un núcleo de 0V con cubierta de color negro. Luego, este cable es conectado a los cables desplazables para llevar el suministro de energía al terminal GSM. La resistencia máxima para cada núcleo es de 1 ohmio. Use más núcleos en paralelo si es una sección muy larga y la resistencia es superior a 1 ohmio.

Se incluye un conector gris con GSM para permitirle hacer la conexión con Memcom\* (Ver 'Conector de Suministro de energía en Memcom+).

NOTA: Si requiere GSM para usar con otros Teléfonos de emergencia, consulte 'GSM universal 2G' de Avire (número de parte 452 002.

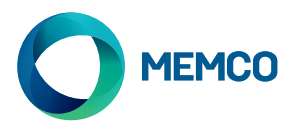

# CONFIGURACIÓN INICIAL

**Diodo Situación regular Se requiere el PIN Operador Itinerante/Virtual** GSM Parpadeo/ENCENDIDO OFF (apagado) Titilando Estado ON (encendido) ON (encendido) ON (encendido)

Pocos segundos después del encendido y al finalizar el autodiagnóstico, observará uno de los siguientes estados.

**Situación regular**: Verifique que haya un buen nivel de señal GSM para poder llamar y recibir llamadas de voz (DIODO GSM ENCENDIDO o Parpadeando).

**Se requiere el PIN**: ingrese el código PIN,

#### **Servicios de itinerancia**

Habilitar la itinerancia permite el acceso multiredes, el cual puede mejorar la estabilidad de la señal en ciertos casos. Tenga en cuenta que habilitar la itinerancia cerca de límites nacionales puede originar cargos de itinerancia de redes extranjeras.

#### **Para deshabilitar la itinerancia::**

Desconecte el teléfono de emergencia y conecte microteléfono DTMF estándar al terminal TEL2. Levante el microteléfono, espere hasta escuchar el tono de marcar y marque el siguiente código:

# # 1111 # 1 # 2 # operator code #

2 3 4 0 2 para O2; 2 3 4 1 5 para Vodafone; 2 3 4 2 0 para 3; 2 3 4 3 0 para T-Mobile; 2 3 4 3 3 para Orange.

#### **Para habilitar la itinerancia::**

Desconecte el teléfono de emergencia y conecte un microteléfono DTMF estándar al terminal TEL2. Levante el microteléfono, espere hasta escuchar el tono de marcar y marque el siguiente código:

 $\#$   $\#$  1 1 1 1  $\#$  1  $\#$  1  $\#$ 

# Monitorizar GSM universal 2G

Los Teléfono de emergencia Memcom\* de Memco pueden monitorizar la intensidad de la señal GSM y el estado de la SIM de GSM 2G. Seleccione 'Estado de GSM' en 'Monitorización de HW' de Memcom† para activar esta función.

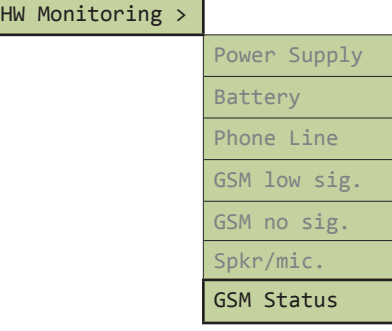

Cuando está activado 'Estado de GSM', Memcom<sup>+</sup> o C100 realizarán las siguientes acciones::

Si la intensidad de la señal GSM es inferior a la mínima requerida para establecer una llamada o se detecta una falla de SIM (p. Ej., se ha extraído la tarjeta SIM), Memcom\* o C100 tratarán esto como una falla de línea telefónica.

Memcom+ se comunica con GSM por la 'línea de abonado' (la conexión inmediata entre Memcom+ GSM).

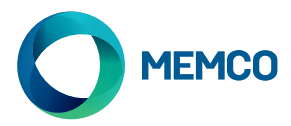

# Configuración y gestión remota SMS de GSM universal 2G

## **Se puede configurar GSM remotamente y enviar información de estado por medio de SMS a una lista de usuarios autorizados.**

#### **Se pueden configurar dos tipos de perfil de usuario autorizado:**

- Hasta 4 usuarios con permiso para configurar y solicitar mensajes de información de GSM 2G.
- Hasta 4 usuarios que pueden recibir mensajes de información SMS de GSM 2G.

**NOTA: Si no se establecen números para configurar, cualquier usuario puede gestionar 2G GSM remotamente.**

# Configuración de la Lista de usuarios autorizados

**La lista de usuarios autorizados puede ser configurada enviando el siguiente SMS a la unidad GSM 2G:**

**\*1 # ID # conf1 , conf2 , conf3 , conf4 # dest1 , dest2 , dest3 , dest4**

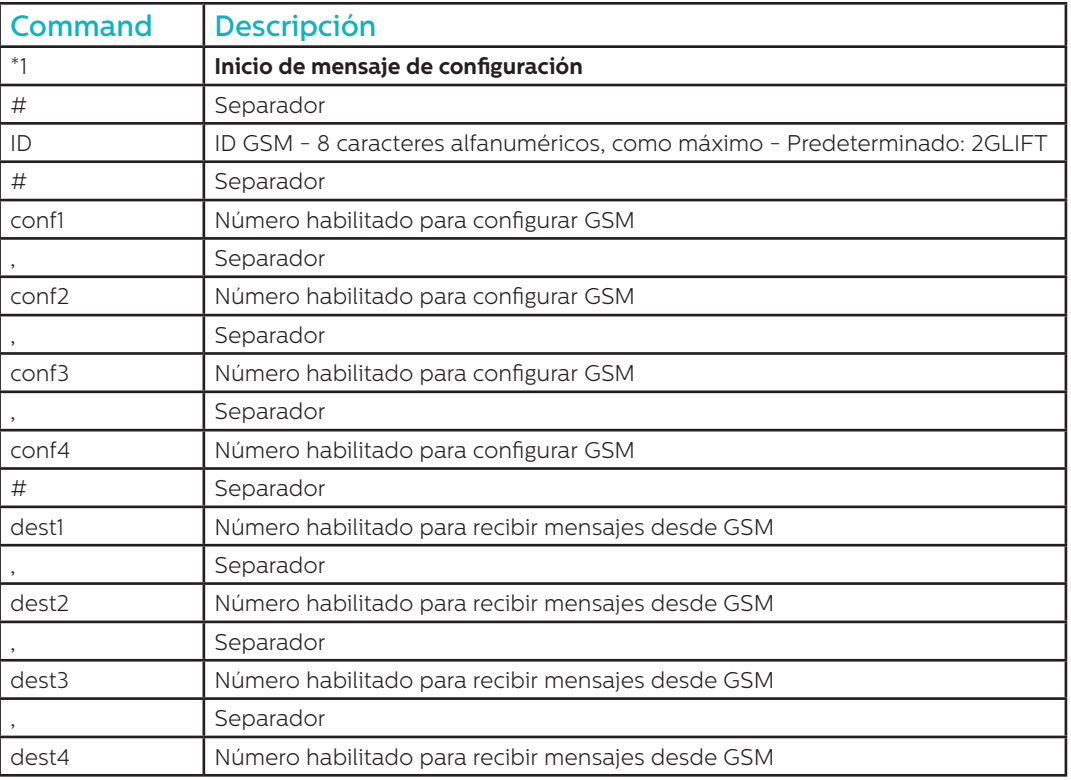

**Notas: Todos los números de teléfono deben tener el prefijo internacional, p. ej., +44 para el Reino Unido.**

**Ejemplo de mensaje de configuración (dos usuarios):**

**\*1#2GLIFT#+447987654321,+447123456789#+447987654321,+447123456789**

# Mensajes de reconocimiento de configuración

#### **Cuando el GSM recibe un mensaje, verifica si el mensaje proviene de la lista de números autorizados.**

- Si el mensaje proviene de un número no autorizado, será ignorado.
- Si el mensaje proviene de un número autorizado y tiene el formato correcto, se recibirá un mensaje que dice 'ACK'.
- Si el mensaje proviene de un número autorizado y tiene un formato incorrecto, se recibirá un mensaje que dice 'NACK'.

**Todos los mensajes de GSM comienzan con un número índice seguido de #. Este número índice comienza en 0 y aumentará a 255 antes de volver iniciar en 0. Esto se reiniciará si se interrumpe el GSM..**

#### **Ejemplo de mensaje de configuración exitoso:**

**2 # \*1 2GLIFT # ACK**

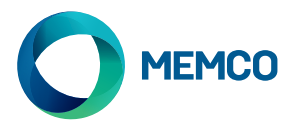

# Verificación de configuración

**Para verificar la configuración, envíe el siguiente mensaje al 2G GSM:**

**\*1?**

**Mientras el remitente sea un número autorizado, se recibirá el siguiente ejemplo::**

**3#\*1#2GLIFT#+447987654321,+447123456789#+447987654321,+447123456789**

# Mensaje de solicitud de estado de GSM

**Los números autorizados pueden solicitar información acerca del GSM, incluyendo el nivel de señal, el estado de la alimentación, el firmware GSM, etc., enviando el siguiente mensaje:**

#### **INFO**

#### **El dispositivo enviará un SMS que detalla la siguiente información::**

- Identificación del dispositivo
- Operador de GSM
- Señal GSM
- Información de red GSM
- Estado de la batería
- Firmware PCB
- Firmware GSM
- Número IMEI
- Fecha y hora
- Frecuencia y hora de SMS de prueba automática
- Lista de destinatarios de SMS de prueba automática

**En la página siguiente se muestra un desglose completo del mensaje.**

# REINICIO DEL DISPOSITIVO

Los usuarios pueden reiniciar el dispositivo de forma remota con el siguiente mensaje:

#### **RESET**

Después de la recepción del mensaje, el dispositivo responde con un mensaje ACK, y luego se reiniciará.

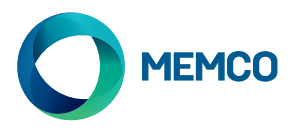

# Desglose del mensaje de solicitud de estado de GSM

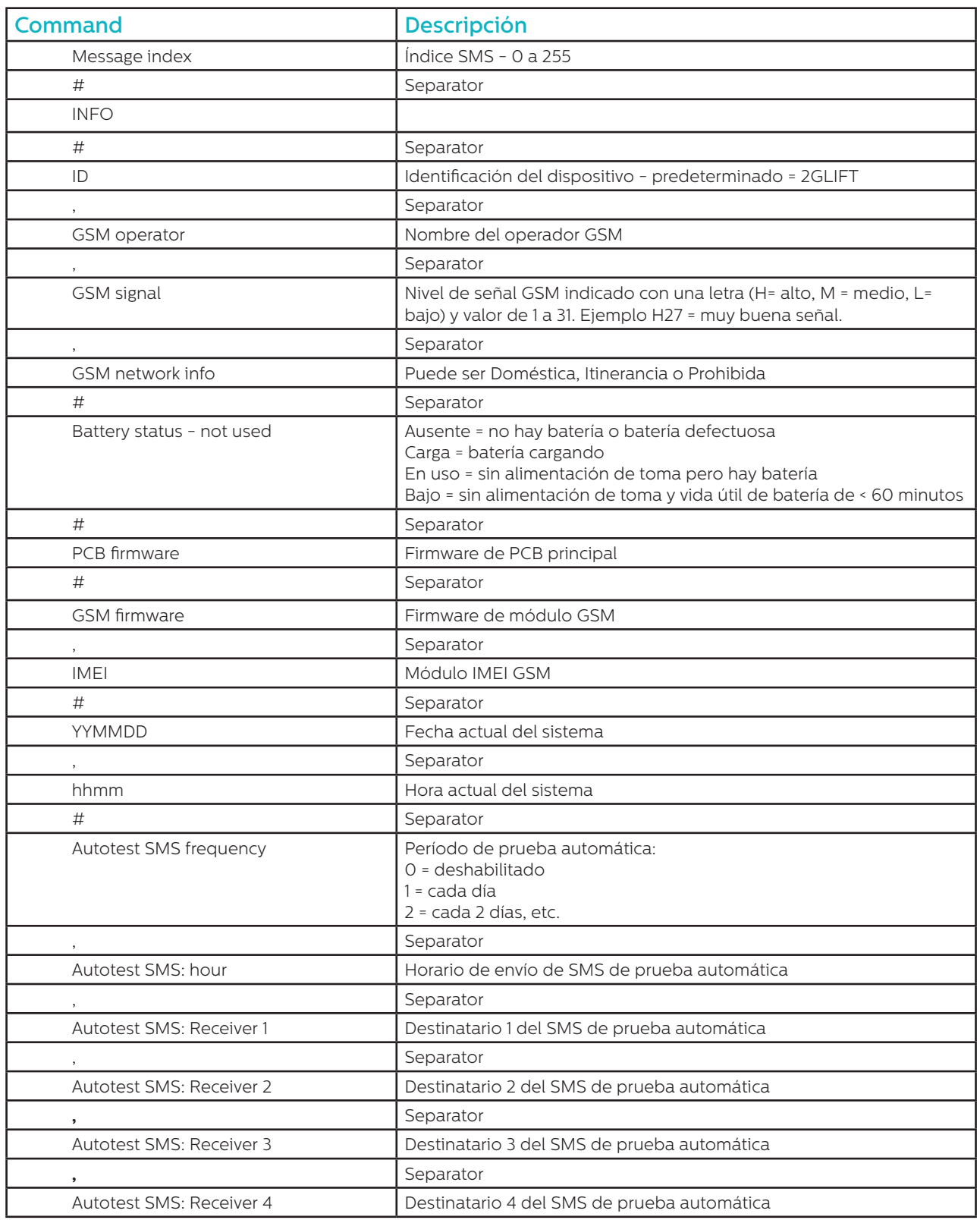

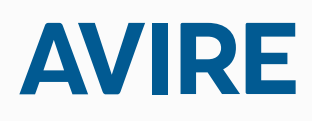

# **Avire Ltd**

Polígono Európolis Calle Salzburgo num. 2 28232 Las Rozas, Madrid, ESPAÑA

T: +34 91 636 35 02 F: +34 91 637 39 06 E: sales.es@avire-global.com W: www.memco-global.com W: www.avire-global.com

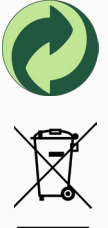

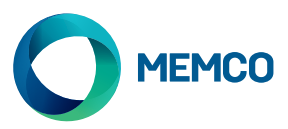

# Avire 2G GSM Gateway

# Guide d'installation

Réf no. 452 862 (ML) Version 2

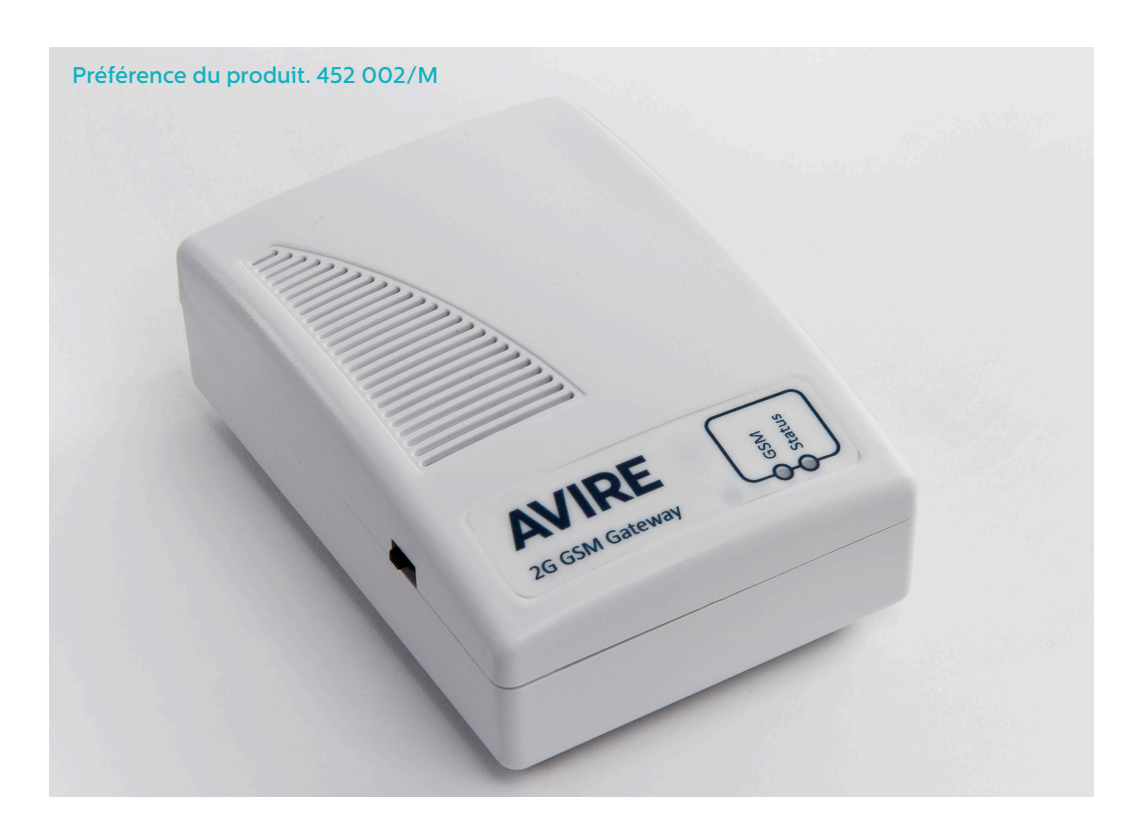

Le terminal 2G GSM d'Avire fournit l'interface entre le téléphone d'urgence Memcom\* Lift et le réseau téléphonique mobile. Ce guide suppose que le Memcom\* a déjà été installé. L'installateur / le client doit fournir une carte SIM appropriée pour l'activer.

# LED

La passerelle 2G GSM universelle dispose de 2 voyants indiquant l'état de l'appareil.

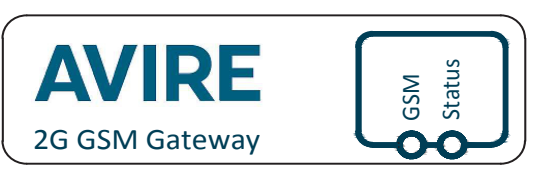

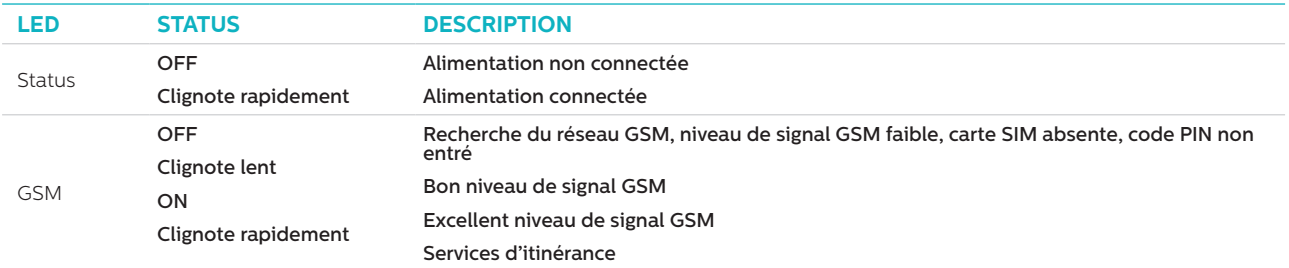

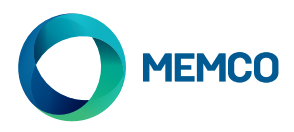

# **CONNEXIONS**

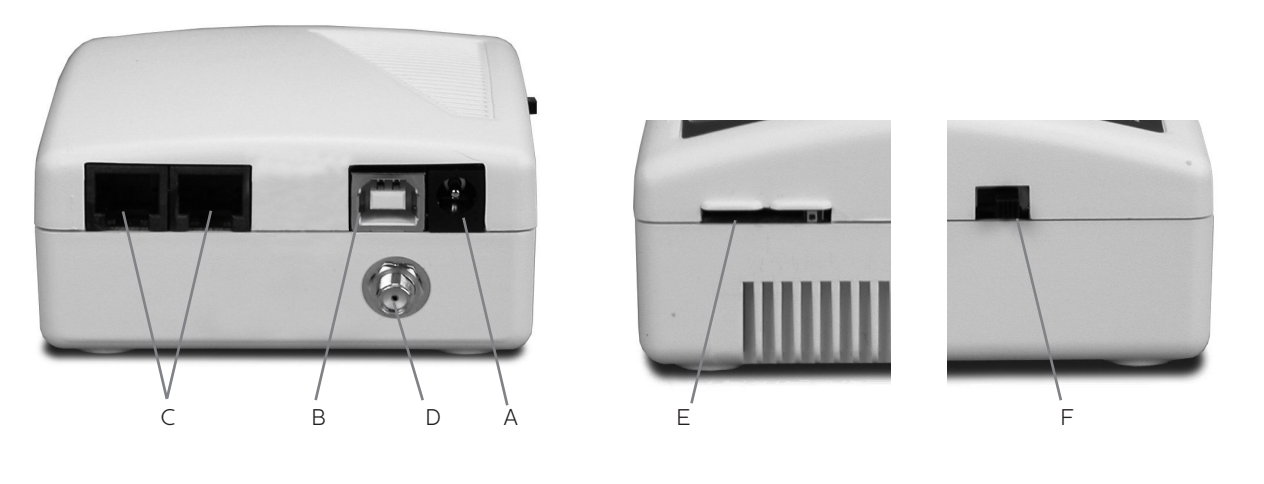

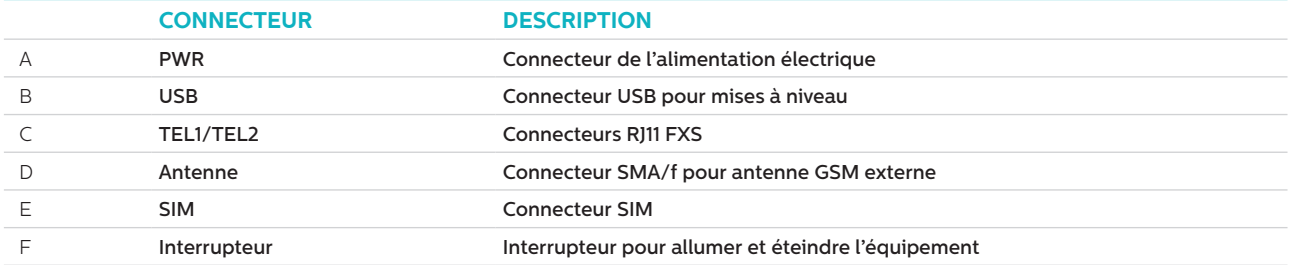

# **INSTALLATION**

- 1. Emplacement : il est recommandé d'installer l'équipement au point le plus élevé (par exemple la salle des machines ou le haut de gaine)
- 2. Connecter l'antenne du GSM au connecteur SMA en veillant à ne pas trop le serrer. L'antenne doit être placée au moins à 3m de l'unité GSM.
- 3. Insérer la carte SIM dans son réceptacle. S'assurer que la SIM est insérée dans le bon sens avec la puce dorée vers le bas.
- 4. Connecter le Téléphone de Secours au connecteur TEL1. Si plusieurs téléphones de secours sont connectés, il faut soit les connecter en parallèle soit utiliser une boite de connexions pour diviser la connexion de l'équipement.
- 5. Connecter l'alimentation et allumer la Passerelle GSM avec l'interrupteur.

Il est possible de connecter jusqu'à huit Memcom<sup>+</sup> au GSM.

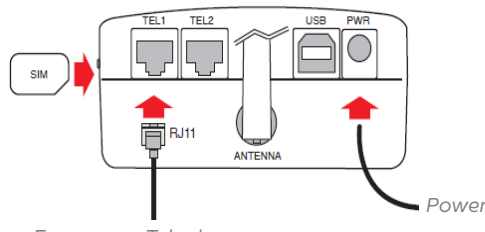

*Emergency Telephone*

*Power supply connection on Memcom+*

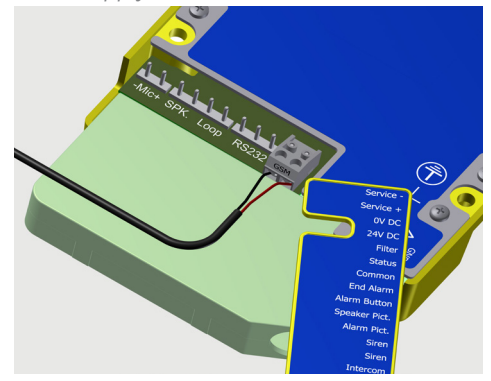

# ALIMENTATION

La batterie connectée à l'alimentation +12V du Memcom<sup>+</sup> permet d'alimenter le GSM. Le câble d'alimentation fourni comporte un fil rouge +12V et un fil noir 0V. Ce câble est connecté aux câbles d'alimentation qui courent jusqu'au terminal GSM. La résistance maximum de chaque fil est de 1 ohm. Utilisez plus de fils en parallèle si la distance parcourue est très longue et la résistance supérieure à 1 ohm.

Un connecteur gris est fourni avec le GSM pour vous permettre de réaliser la connexion vers le Memcom\* (Voir ci-dessous la Connexion de l'alimentation sur le Memcom<sup>+</sup>).

REMARQUE: si vous avez besoin d'un GSM compatible avec d'autres téléphones de secours, renseignez-vous sur le 2G GSM d'Avire (numéro 452 002).

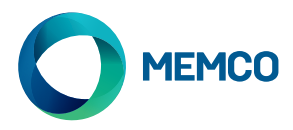

# MISE EN SERVICE INITIALE

Quelques secondes après l'allumage, à la fin de l'autotest, l'une des situations suivantes se présentera à vous.

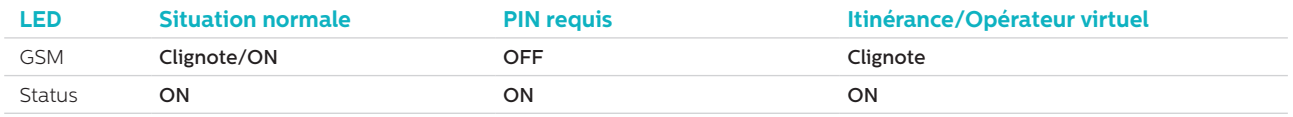

**Situation normale**: vérifier que le signal GSM est bon afin de pouvoir appeler et recevoir l'appel vocal (la LED GSM clignote ou reste allumée)

**PIN requis**: entrer le code PIN

#### **Services d'itinérance**

L'itinérance permet l'accès multi-réseau, ce qui pourrait améliorer la stabilité du signal dans certains cas. Il est à noter que l'activation de l'itinérance près des frontières nationales pourrait entraîner des frais d'itinérance provenant de réseaux étrangers.

#### **Pour désactiver l'itinérance:**

Déconnecter le téléphone de secours et connecter un téléphone DTMF standard au terminal TEL2. Soulever le combiné, attendre le signal sonore puis composer le code suivant:

# # 1111 # 1 # 2 # operator code #

20801 pour ORANGE/FREE, 20810 pour SFR, 20820 pour BOUYGUES, 22801 pour SWISSCOM, 22802 pour SUNRISE, 22803 pour ORANGE Suisse, 27001 pour LUXGSM, 27077 pour TANGO

#### **Pour activer l'itinérance:**

Déconnecter le téléphone toit de cabine et connecter un téléphone standard DTMF sur l'entrée TEL1 du Terminal GSM. Décrochez le téléphone et attendez la tonalité ; composez le code suivant:

# # 1111 # 1 # 1 #

# Surveillance du GSM 2G

Les téléphones de secours Memcom\* de Memco peuvent surveiller l'intensité du réseau GSM, le statut de la carte SIM, le **statut de la batterie et l'alimentation principale du GSM 2G GSM**. **Sélectionnez "GSM Status" (Statut GSM) en-dessous de "HW Monitoring" (Suivi Matériel) sur le Memcom+ pour activer cette fonctionnalité.**

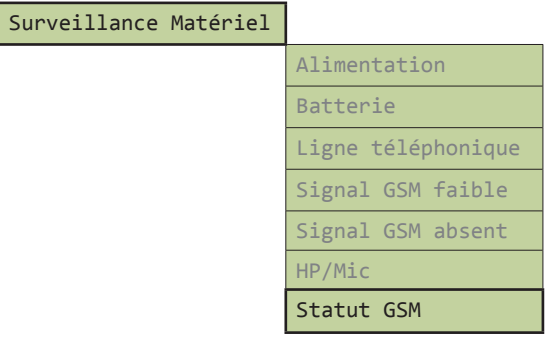

Quand "GSM Status" est activé, le Memcom<sup>+</sup> réalisera les actions suivantes:

Si l'intensité du signal GSM est inférieure au minimum requis pour effectuer un appel ou qu'une panne est détectée au niveau de la carte SIM (par exemple, si la carte SIM a été retirée), le Memcom\* traitera l'évènement comme une panne de la ligne téléphonique.

Le Memcom+ détecte les pannes en communiquant avec le GSM à travers une boucle locale (la connexion immédiate entre le téléphone d'urgence et le GSM).

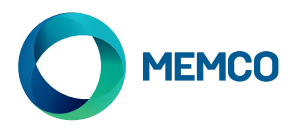

# Configuration à distance par SMS et Administration du 2G GSM

## **Le GSM peut être configuré à distance et envoyer des informations sur son statut par SMS à une liste d'utilisateurs autorisés.**

#### **Il est possible de configurer deux types de profils utilisateur::**

- Jusqu'à 4 utilisateurs qui ont l'autorisation de configurer et de solliciter des messages d'information du 2G GSM
- Jusqu'à 4 utilisateurs qui peuvent recevoir des SMS d'information du 2G GSM.

**REMARQUE: si aucun numéro n'est configuré alors n'importe quel utilisateur peut administrer le 2G GSM à distance.**

# Configuration de la liste des utilisateurs autorisés

**La liste des utilisateurs autorisés peut être configurée en envoyant le SMS suivant à l'unité 2G GSM:**

**\*1 # ID # conf1 , conf2 , conf3 , conf4 # dest1 , dest2 , dest3 , dest4**

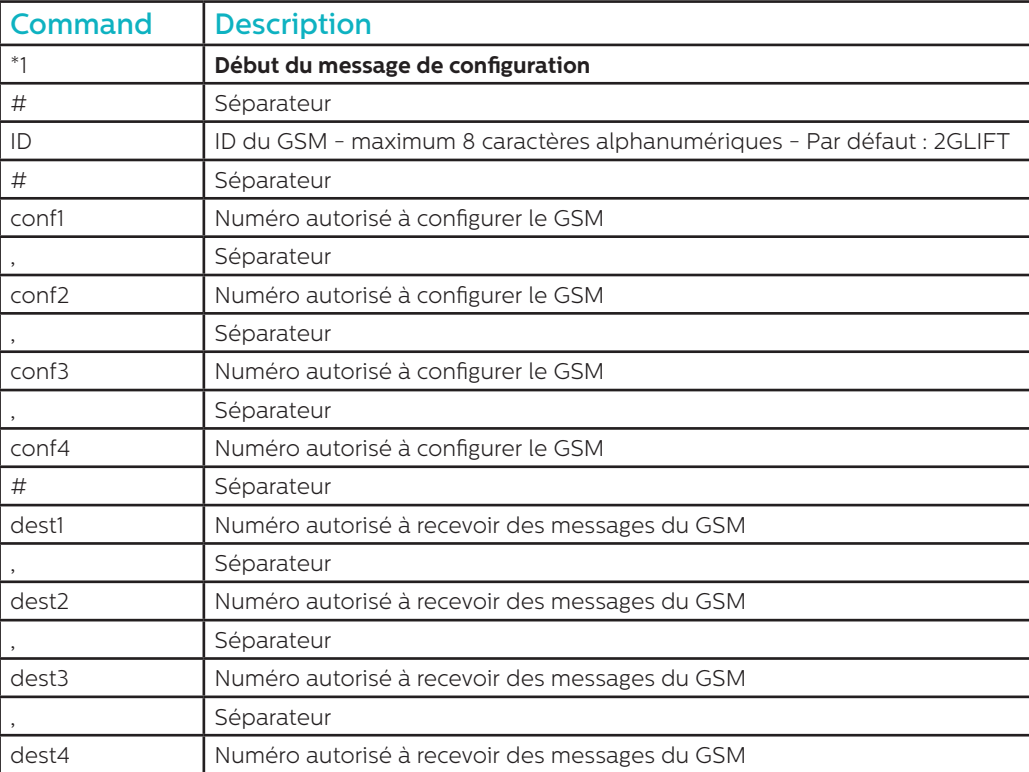

**Remarques : tous les numéros de téléphone doivent comporter le préfixe international (Ex : +44 pour le RU)**

#### **Exemple de message de Configuration:**

#### **\*1#2GLIFT#+447987654321,+447123456789#+447987654321,+447123456789**

### Messages de confirmation de la configuration

#### **Quand le GSM a reçu un message, il vérifie si le message provient d'un numéro de la liste autorisée.**

- Si le message provient d'un numéro non autorisé, alors il est ignoré.
- Si le message provient d'un numéro autorisé et que son format est correct, alors le message "ACK" sera envoyé.
- Si le message provient d'un numéro autorisé et que son format est incorrect, alors le message "NACK" sera envoyé.

**Tous les messages provenant du GSM commencent par un numéro d'index suivi d'un #. Ce numéro d'index commence à 0 et peut arriver jusqu'à 255 avant de revenir à 0. Ce nombre reviendra à 0 si le GSM est déconnecté de l'alimentation électrique.**

**Exemple de message de configuration réussi:**

**2 # \*1 2GLIFT # ACK**

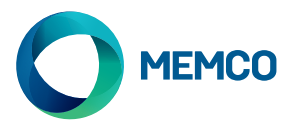

# Contrôle de configuration

**Pour contrôler la configuration, envoyer le message suivant au 2G GSM:**

**\*1?**

#### **Si l'expéditeur est un numéro autorisé alors l'exemple suivant pourra être envoyé:**

#### **3#\*1#2GLIFT#+447987654321,+447123456789#+447987654321,+447123456789**

# Message de demande du statut du GSM

Les numéros autorisés peuvent demander des informations concernant le GSM comme l'intensité du signal, le statut et l'autonomie de la batterie, le microprogramme, etc. en envoyant le message suivant**:**

#### **INFO**

#### Un SMS listant les informations suivantes sera envoyé par le dispositif:

- ID du dispositif
- Opérateur GSM
- Signal GSM
- Information du réseau GSM
- Statut de la batterie
- Microprogramme du circuit imprimé
- Microprogramme du GSM
- Numéro IMEI
- Date et heure
- Fréquence et heure du SMS de test automatique
- Liste des destinataires du SMS de test automatique

Le détail complet du message est indiqué sur la page suivante**.**

# RÉINITIALISATION DU DISPOSITIF

# Les utilisateurs peuvent à distance redémarrer le 2G GSM avec le message suivant

#### **RESET**

Après la réception du message, l'équipement répond avec le message ACK puis redémarre.

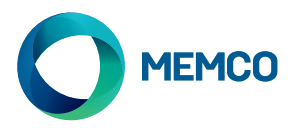

# Message de demande du détail du statut du GSM

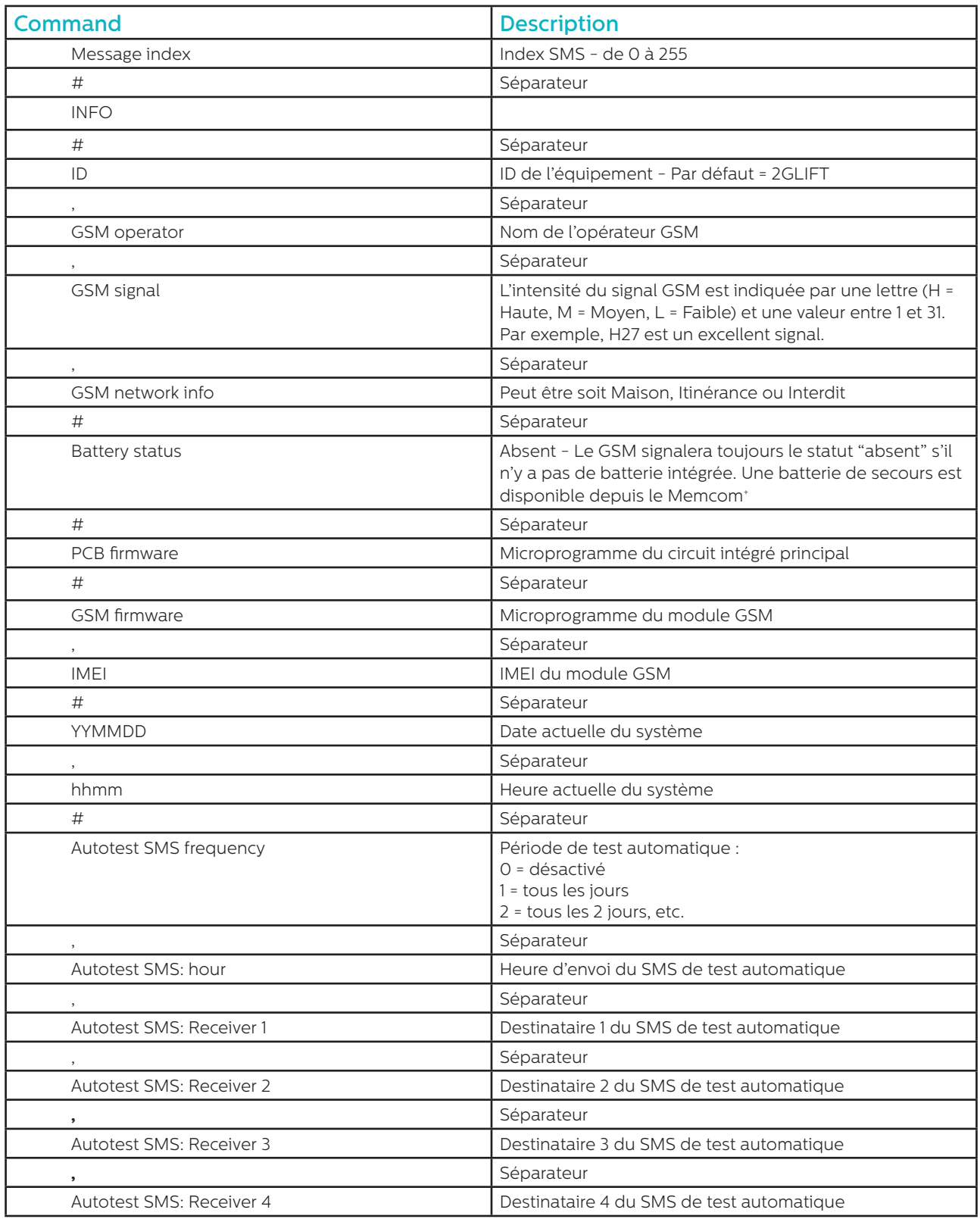

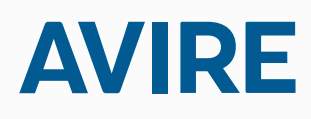

#### **Avire Ltd** ZAC Les Portes de L'Oise 9 Bis Rue Leonard de Vinci 60230 CHAMBLY France

T: (+33) 01 30 28 95 39 F: (+33) 01 30 28 24 66 E: sales.fr@avire-global.com W: www.memco-global.com W: www.avire-global.com

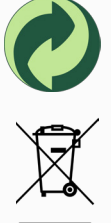

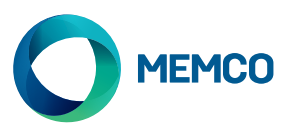

# Gateway Avire 2G GSM

# Guida all'installazione

Rif. no. 452.862 (ML) Versione 2

H.

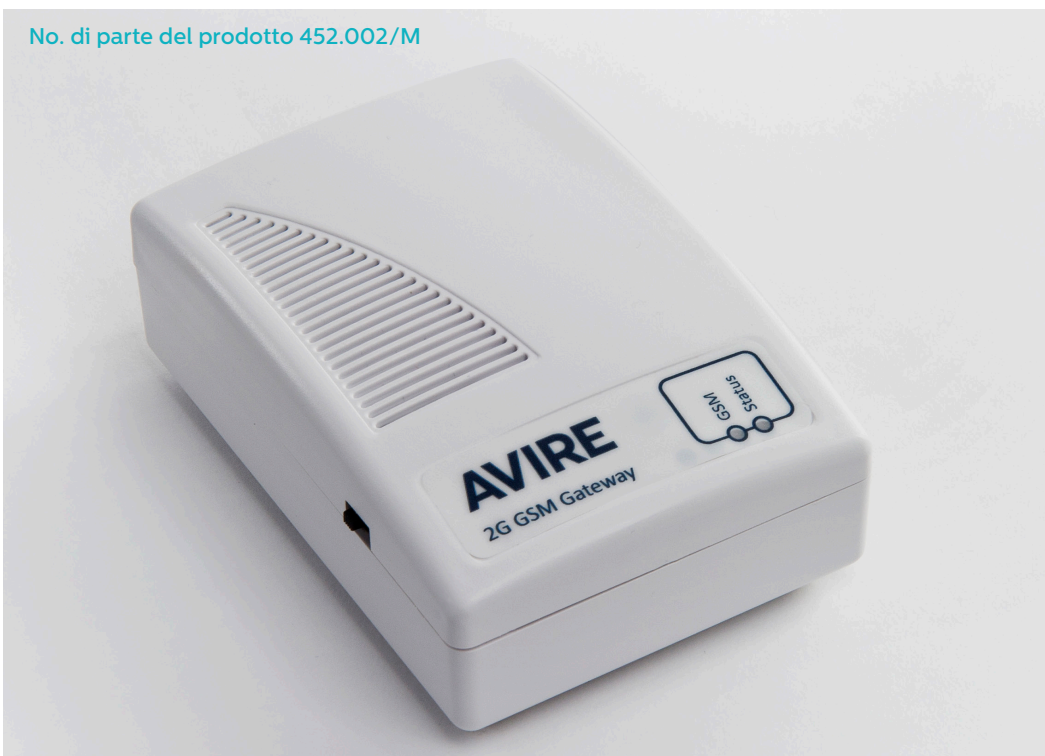

Il terminale Avire 2G GSM fornisce un'interfaccia tra il telefono d'emergenza per ascensori Memcom<sup>,</sup> e la rete telefonica cellulare. In questa guida si considera che il Memcom\* sia già stato installato. Per l'attivazione il cliente/installatore deve fornire una scheda SIM adatta.

# LED

Il gateway Avire 2G GSM è dotato di 2 LED che segnalano lo stato del dispositivo.

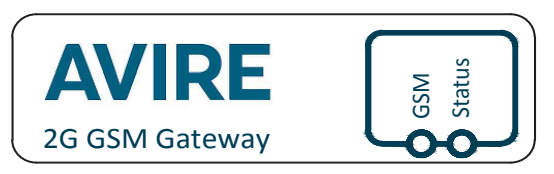

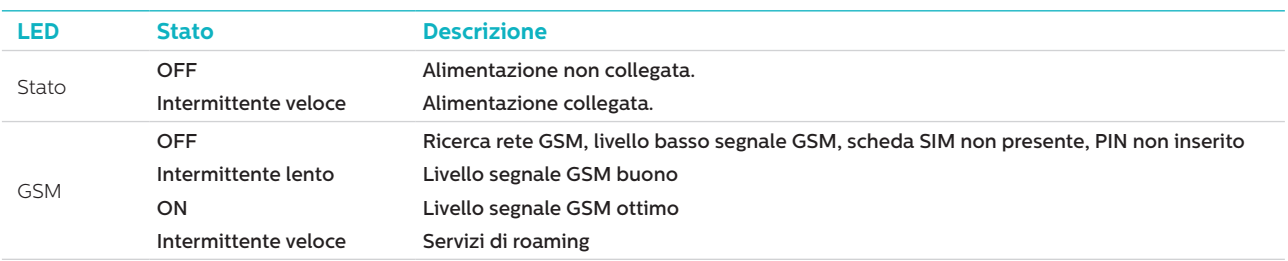

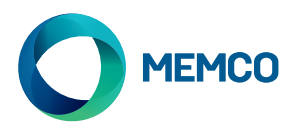

# COLLEGAMENTI

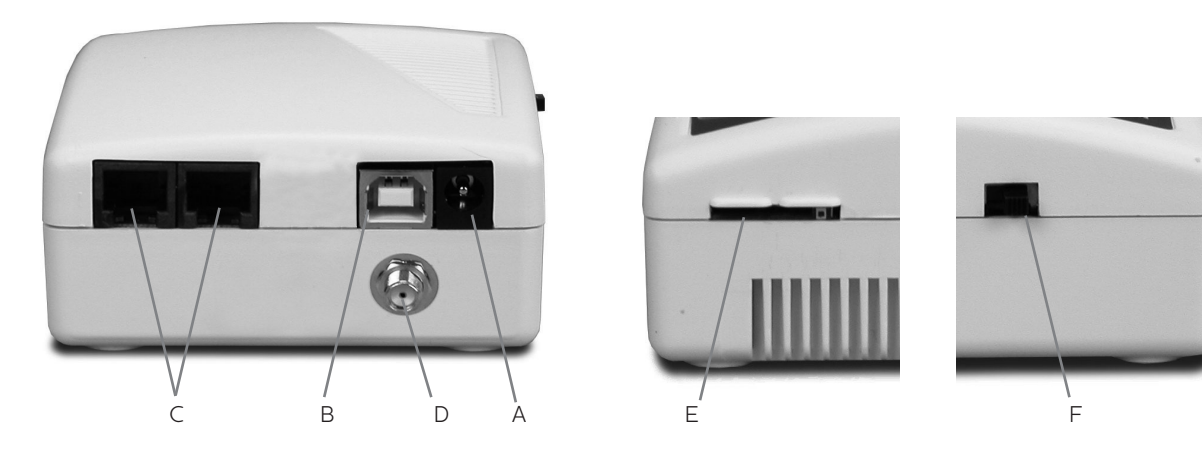

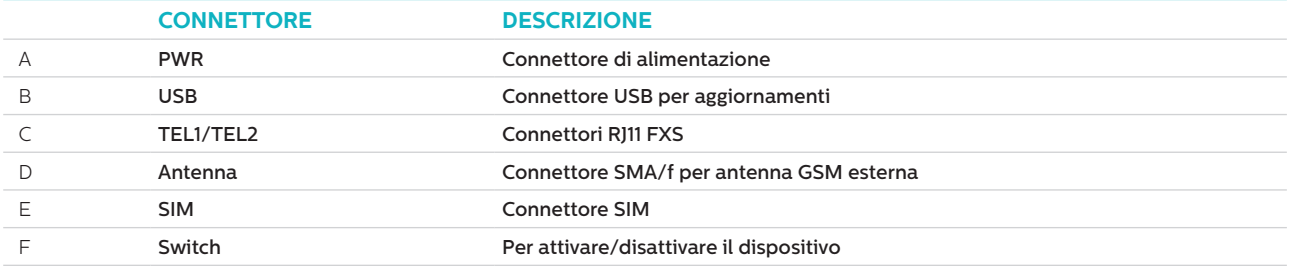

# INSTALLAZIONE

- 1. Posizionamento: si raccomanda di installare il dispositivo nel punto più alto (p.es. il locale motore o la parte superiore dell'albero).
- 2. Collegare l'antenna GSM al connettore SMA facendo attenzione a non serrare eccessivamente. L'antenna deve essere collocata ad almeno 3 metri dall'unità GSM.
- 3. Inserire la scheda SIM nella sede, assicurandosi che sia correttamente orientata con in contatti dorati rivolti verso il basso.
- 4. Collegare il telefono d'emergenza al connettore TEL1. In caso di più telefoni d'emergenza, collegarli in cascata oppure utilizzare una basetta di collegamento per ripartire il collegamento dal dispositivo.
- 5. Collegare il cavo di alimentazione al GSM (vedere di seguito 'ALIMENTAZIONE').
- 6.Attivare il gateway GSM mediante l'interruttore laterale.

Si possono collegare al GSM fino ad otto telefoni d'emergenza Memcom<sup>+</sup>; è possibile però collegare all'alimentazione solo una di queste unità Memcom<sup>+</sup>.

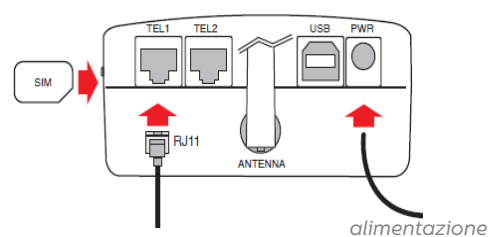

*telefono d'emergenza*

*Collegamento dell'alimentazione su Memcom+*

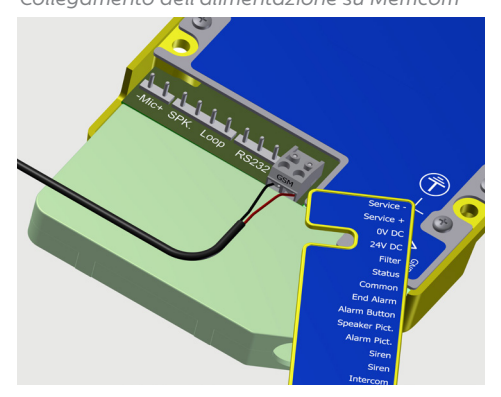

# ALIMENTAZIONE

Il GSM viene alimentato dall'alimentatore a +12V con batteria tampone del Memcom<sup>+</sup>. Il cavo di alimentazione in dotazione ha un conduttore a 12V con guaina Rossa ed uno a 0V con guaina Nera. Questo cavo viene poi collegato ai cavi flessibili per portare l'alimentazione al morsetto GSM. Ciascun conduttore ha una resistenza massima di 1 ohm. In caso di distanze elevate, e con resistenza superiore a 1 ohm, utilizzare più conduttori in parallelo.

Il collegamento del GSM al Memcom<sup>+</sup> avviene tramite un connettore Grigio (vedere sopra 'Collegamento alimentazione su Memcom<sup>+</sup>).

NOTA: in caso sia necessario un GSM adatto all'impiego con altri telefoni d'emergenza, vedere il 'GSM Universale 2G' di Avire (no. di parte 452 002).

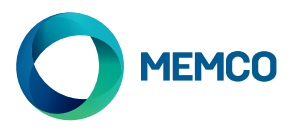

# IMPOSTAZIONI INIZIALI

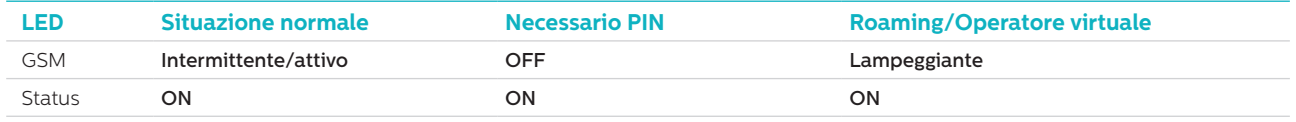

Dopo alcuni secondi dall'attivazione, alla fine dell'auto-test, si avrà una delle seguenti situazioni.

**Situazione normale**: verificare la qualità del segnale GSM per effettuare e ricevere chiamate vocali (LED GSM illuminato o intermittente).

**Necessario PIN**: inserire il codice PIN,

### **Servizi di roaming**

Il roaming consente di connettersi a reti differenti e di connettere un telefono DTMF standard al morsetto TEL2. Sollevare il ricevitore, attendere il tono di chiamata ed inserire uno dei codici seguenti.

#### **Per disabilitare il roaming:**

scollegare il telefono d'emergenza e collegare un apparecchio DTMF standard al morsetto TEL2. Sollevare il ricevitore, attendere il tono di chiamata ed inserire uno dei codici seguenti:

# # 1111 # 1 # 2 # operator code #

2 3 4 0 2 for O2; 2 3 4 1 5 for Vodafone; 2 3 4 2 0 for 3; 2 3 4 3 0 for T-Mobile; 2 3 4 3 3 for Orange.

#### **Per abilitare il roaming:**

scollegare il telefono d'emergenza e collegare un apparecchio DTMF standard al morsetto TEL2. Sollevare il ricevitore, attendere il tono di chiamata ed inserire uno dei codici seguenti:

 $\#$   $\#$  1111 $\#$ 1 $\#$ 1 $\#$ 

# Monitoraggio del 2G GSM

I telefoni d'emergenza Memco Memcom<sup>,</sup> possono monitorare la forza del segnale GSM, lo stato della SIM, della batteria **e dell'alimentazione da rete del GSM 2G. Per attivare questa funzionalità sul Memcom+ , andare a 'HW Monitoring' e selezionare 'GSM Status'.**

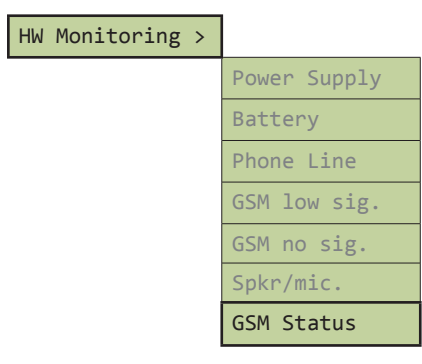

Quando 'GSM Status' è attivo, il Memcom<sup>+</sup> eseguono le seguenti operazioni:

se la forza del segnale GSM è inferiore al minimo necessario per effettuare la chiamata, oppure in presenza di un errore SIM (p.es. SIM mancante), il Memcom<sup>+</sup> gestiranno il problema come un guasto della linea telefonica.

Il Memcom+ rilevano i guasti comunicando con il GSM sul 'circuito locale' (la connessione istantanea tra il telefono d'emergenza ed il GSM).

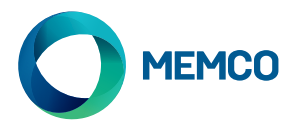

# Configurazione e gestione da remoto del 2G GSM con SMS

### **È possibile configurare da remoto il GSM ed inviare, via SMS, informazioni di stato ad un elenco di utenti autorizzati.**

#### **È possibile configurare due tipi di profili utente autorizzati:**

- fino a 4 utenti, con accesso alla configurazione ed alla richiesta di messaggi informativi dal GSM 2G;
- fino a 4 utenti abilitati a ricevere messaggi informativi via SMS dal GSM 2G.

**NOTA: qualsiasi utente può gestire da remoto il GSM 2G qualora non siano stati impostati numeri da configurare.**

# Configurazione dell'Elenco Utenti autorizzati

**È possibile impostare l'elenco utenti autorizzati inviando all'unità GSM 2G il seguente messaggio:**

**\*1 # ID # conf1 , conf2 , conf3 , conf4 # dest1 , dest2 , dest3 , dest4**

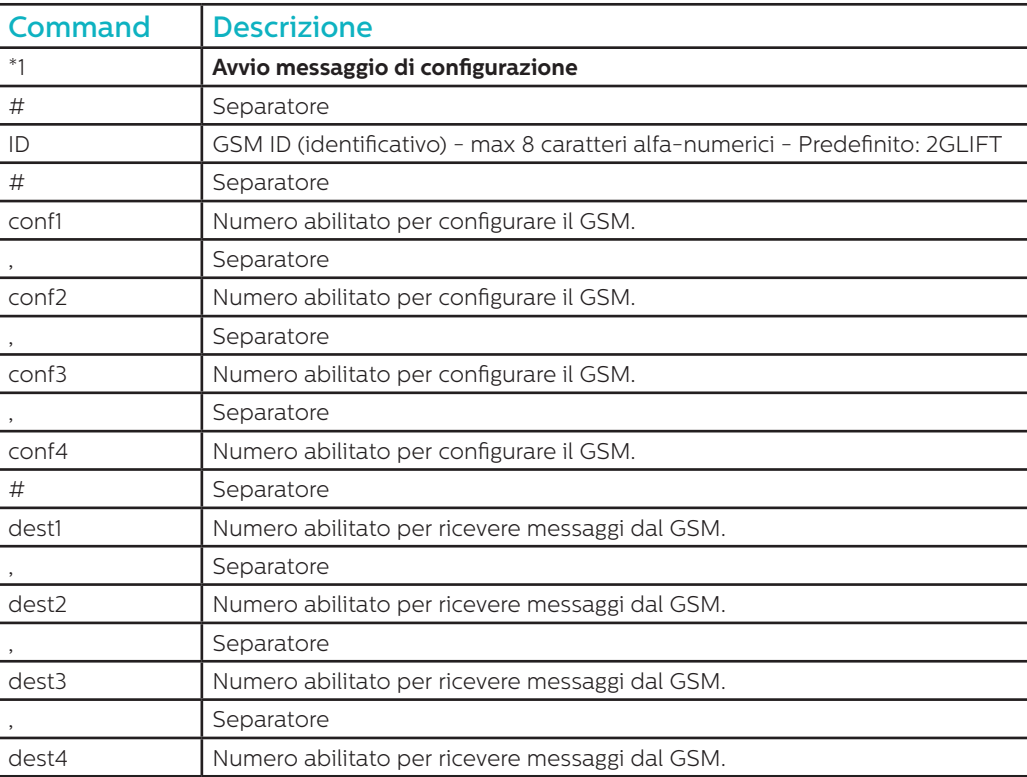

**Nota: tutti i numeri di telefono devono avere il prefisso internazionale (p.es. +39 per Italia).**

**Esempio di messaggio di configurazione (due utenti):**

**\*1#2GLIFT#+447987654321,+447123456789#+447987654321,+447123456789**

# Messaggi di conferma configurazion

#### **Quando il GSM riceve un messaggio, verifica se proviene da un utente dell'elenco utenti autorizzati.**

- Se il messaggio proviene da un numero non autorizzato, verrà ignorato.
- Se il messaggio proviene da un numero autorizzato, ed è formattato correttamente, verrà ricevuto il messaggio 'ACK'.
- Se il messaggio proviene da un numero autorizzato, e non è formattato correttamente, verrà ricevuto il messaggio 'NACK'.

**Tutti i messaggi dal GSM iniziano con un numero indice seguito da #. Il numero indice inizia da 0 e si incrementa fino a 255 prima di riportarsi a 0. La reimpostazione avviene anche quando si disattiva il GSM.**

**Esempio di messaggio di configurazione corretta:**

**2 # \*1 2GLIFT # ACK**

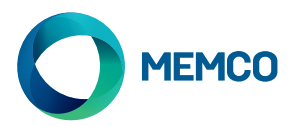

# Verifica di configurazione

**Per verificare la configurazione, inviare al gateway 2G GSM il messaggio che segue:**

**\*1?**

**Se il mittente è un numero autorizzato, verrà ricevuto un messaggio come nell'esempio che segue:**

#### **3#\*1#2GLIFT#+447987654321,+447123456789#+447987654321,+447123456789**

# Messaggio di richiesta stato del GSM

**I numeri autorizzati possono richiedere informazioni sul GSM, compreso il livello di segnale, lo stato dell'alimentazione, il firmware GSM ecc., inviando il seguente messaggio:**

#### **INFO**

#### **Il dispositivo invierà un messaggio contenente le informazioni che seguono::**

- Identificativo dispositivo
- Operatore GSM
- Segnale GSM
- Informazioni rete GSM
- Stato batteria
- Firmware PCB (scheda circuito)
- Firmware GSM
- Numero IMEI
- Data e ora
- Frequenza e ora del messaggio di auto-test
- Elenco dei destinatari dello SMS di auto-test

Nella pagina seguente viene mostrato un dettaglio completo del messaggio

# REINIZIALIZZAZIONE DEL DISPOSITIVO

Gli utenti possono reinizializzare il dispositivo da remoto mediante il messaggio che segue:

## **RESET**

A ricezione del messaggio il dispositivo risponde con un messaggio ACK e si reinizializza.

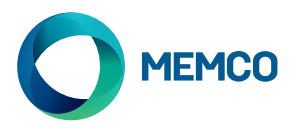

# Dettaglio messaggio di richiesta stato del GSM

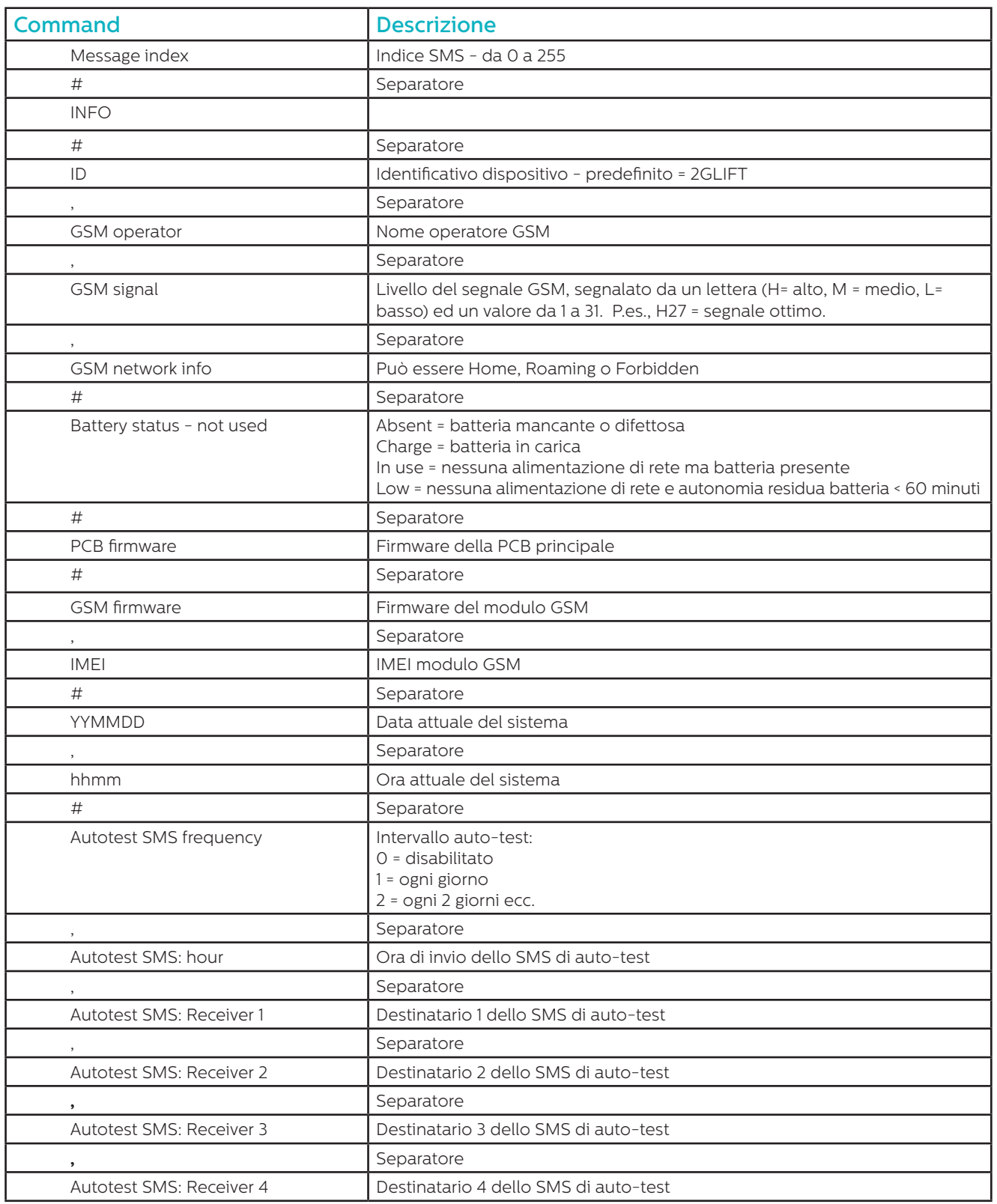

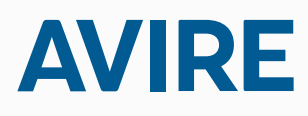

**Avire Ltd** Via C. Goldoni, 1 20070 Milano ITALIA

T: +39 02 76014334 E: sales.it@avire-global.com W: www.memco-global.com W: www.avire-global.com

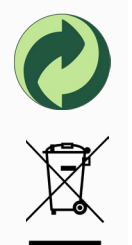

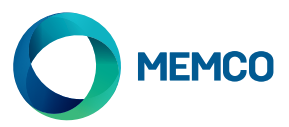

# Avire 2G GSM Gateway

# Instrukcja instalacji

Nr ref. 452 862 (ML) wersja 2

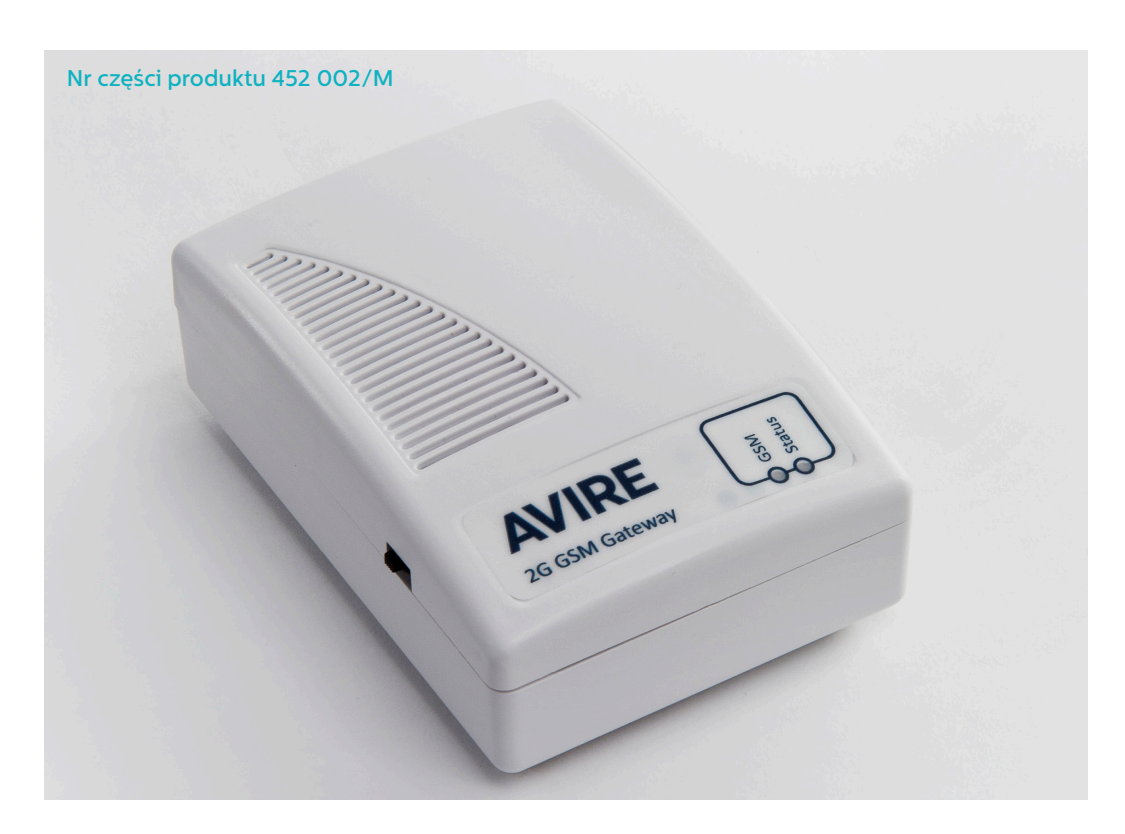

Terminal Avire 2G GSM zapewnia interfejs między telefonem awaryjnym Memcom\* Lift, a siecią telefonu komórkowego. Niniejsza instrukcja zakłada, że zainstalowano już Memocom+. Monter/klient ma obowiązek zapewnić odpowiednią kartę SIM.

# LED

Avire 2G GSM Gateway posiada 2 diody sygnalizujące status urządzenia.

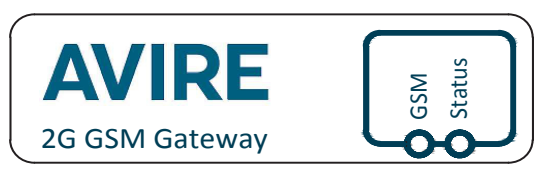

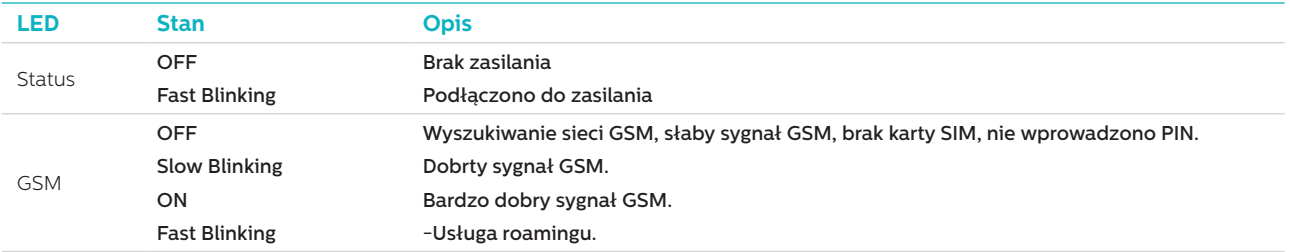

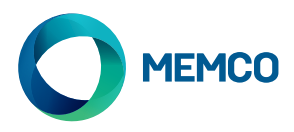

# **POŁĄCZENIA**

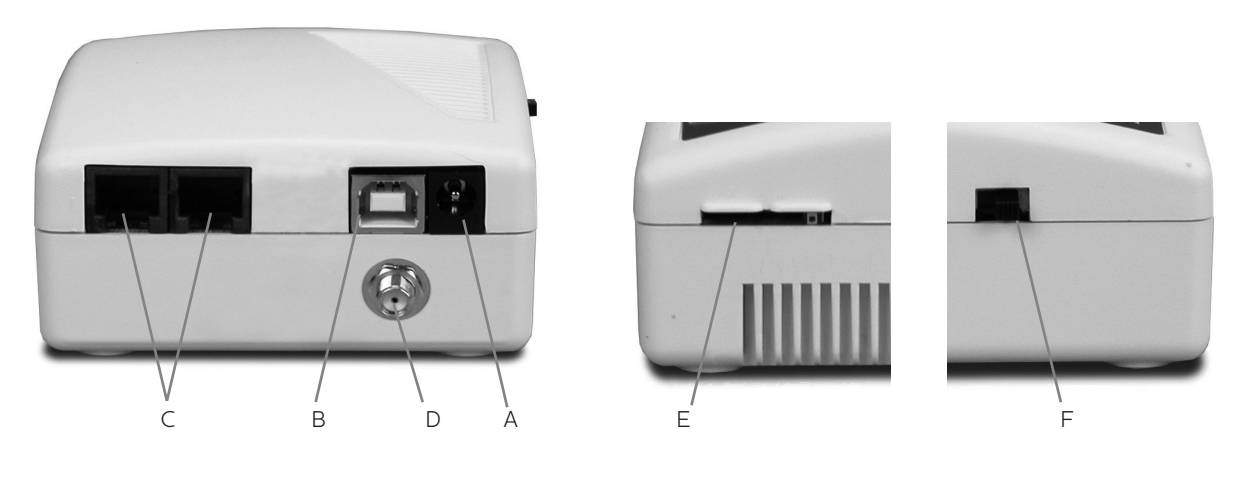

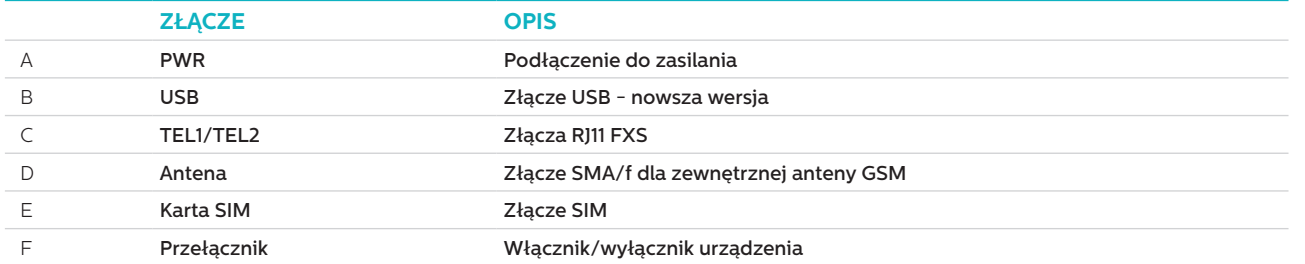

# **INSTALLATION**

- 1. Lokalizacja: Zaleca się instalację urządzenia w najwyższym możliwym punkcie (np. maszynownia lub szczyt).
- 2. Podłączyć anteną GSM do złącza SMA unikając nadmiernego dokręcenia. Antena powinna znajdować się co najmniej 3 metry od układu GSM.
- 3. Umieścić kartę SIM w porcie SIM. Upewnić się, że kartę SIM wprowadzono poprawnie (złoty chip skierowany ku dołowi).
- 4. Podłączyć telefon awaryjny do złącza TEL1. W przypadku podłączenia więcej niż jednego telefonu, zastosować pętlę łączącą telefony lub wykorzystać łączówkę, aby oddzielić połączenie od urządzenia.
- 5. Podłączyć kabel zasilający do GSM (patrz "ZASILANIE" poniżej).
- 6.Włączyć Bramę GSM za pośrednictwem bocznego przycisku.

Istnieje możliwość podłączenia maksymalnie ośmiu telefonów awaryjnych Memcom+ do GSM; jednakże zasilanie należy doprowadzić jedynie do jednego z układów Memcom\*.

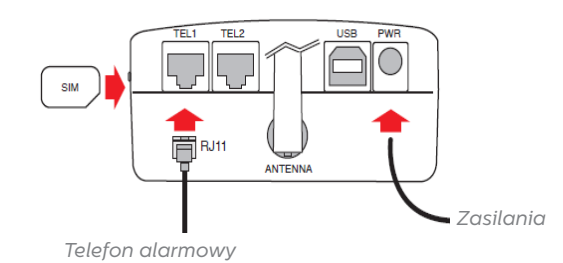

*Podłączenie do zasilania na Memcom+*

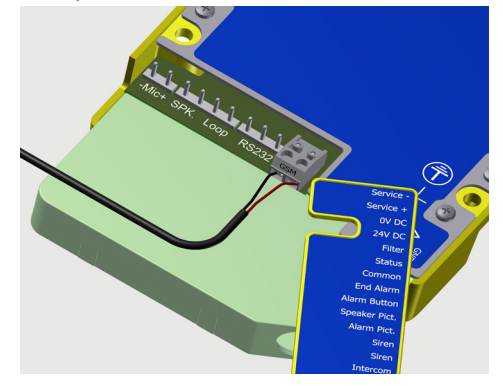

# ZASILANIE

Zasilanie na bazie baterii +12V z Memcom\* służy do zasilania GSM. Dostarczony kabel zasilający posiada rdzeń +12V koloru czerwonego, a rdzeń 0V jest czarny. Kabel ten należy następnie podłączyć to kabli zwisowych w celu doprowadzenia zasilania do terminala GSM. Maksymalna rezystancja dla każdego z rdzeni wynosi 1om. Należy użyć większą liczbę rdzeni równolegle w przypadku znacznej długości oraz gdy rezystancja przekracza 1om.

Szare złącze służy do stworzenia połączenia z Memcom\* (patrz powyżej Podłączenie zasilania w ramach Memcom\*).

UWAGA: W przypadku gdy konieczne jest użycie GSM odpowiadającego innym telefonom awaryjnym, patrz Avire "2G Universal GSM" (numer części 452 002).

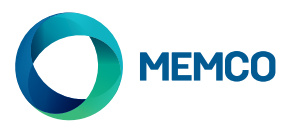

# WSTEPNE USTAWIENIA

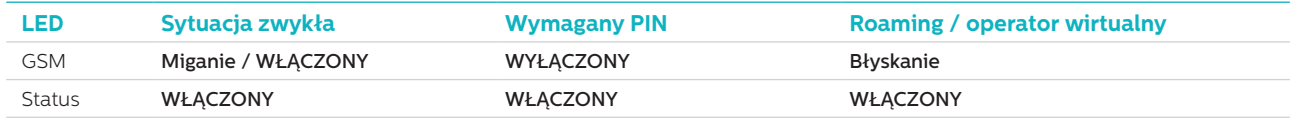

Kilka sekund po uruchomieniu i po zakończeniu samotestu, dojdzie do jednej z poniższych sytuacji.

**Sytuacja zwykła**: Sprawdzić czy sygnał GSM jest dobry w celu wykonania połączenia oraz odbioru połączenia głosowego (dioda GSM świeci się lub mruga).

**Wymagany PIN**: wprowadzić kod PIN,

### **Usługi Roamingu**

Roaming umożliwia dostęp do wielu sieci, co w niektórych przypadkach może usprawnić stabilność sygnału. Należy zauważyć, iż aktywacja roamingu w pobliżu granic państwa może skutkować opłatami za usługę z zagranicznych sieci.

#### **Jak dezaktywować roaming:**

Odłączyć telefon awaryjny oraz podłączyć standardowy zestaw DTMF do terminala TEL2. Podnieść słuchawkę, poczekać na sygnał zgłoszenia oraz wykręcić poniższy numer:

# # 1111 # 1 # 2 # operator code #

2 3 4 0 2 for O2; 2 3 4 1 5 for Vodafone; 2 3 4 2 0 for 3; 2 3 4 3 0 for T-Mobile; 2 3 4 3 3 for Orange.

#### **Jak aktywować roaming:**

Odłączyć telefon awaryjny oraz podłączyć standardowy zestaw DTMF do terminala TEL2. Podnieść słuchawkę, poczekać na sygnał zgłoszenia oraz wykręcić poniższy numer:

# # 1111 # 1 # 1 #

# Monitoring 2G GSM

Telefon awaryjny Memco Memcom† monitoruje siłę sygnału GSM oraz status SIM 2G GSM. Wybrać "Status GSM" pod "Monitoring GW" na Memcom+ , aby aktywować tę funkcję.

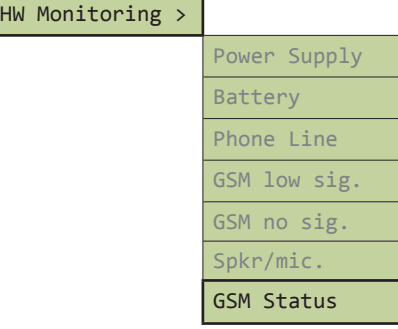

W momencie gdy "Status GSM" będzie aktywny, Memcom<sup>+</sup> wykona poniższe działania:

W przypadku gdy siła sygnału GSM nie przekracza minimalnego poziomu umożliwiającego wykonanie połączenia lub gdy wykryto błąd SIM (np. usunięto kartę SIM), Memcom\* zinterpretuje tę sytuację jako awarię linii telefonicznej.

Memcom+ nawiązuje połączenie z GSM za pośrednictwem "lokalnej pętli" (bezpośredniego połączenia między telefonem awaryjnym, a GSM).

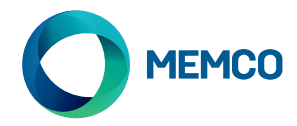

# Zdalna konfiguracja SMS oraz zarządzanie 2G GSM

**Za pośrednictwem SMS-a można zdalnie skonfigurować GSM oraz wysłać informację o statusie do upoważnionych użytkowników.**

#### **Skonfigurować można dwa rodzaje profilu upoważnionego użytkownika:**

- Do 4 użytkowników mających upoważnienie do skonfigurowania oraz uzyskania informacji z 2G GSM
- Do 4 użytkowników, którzy mogą otrzymywać wiadomości SMS z 2G GSM.

**UWAGA: W przypadku braku przygotowania numerów do konfiguracji, użytkownik ma możliwość zdalnego zarządzania 2G GSM**

# Konfiguracja Listy Autoryzowanych Użytkowników

**Listę użytkowników autoryzowanych można ustawić wysyłając poniższy SMS do układu 2G GSM:**

**\*1 # ID # conf1 , conf2 , conf3 , conf4 # dest1 , dest2 , dest3 , dest4**

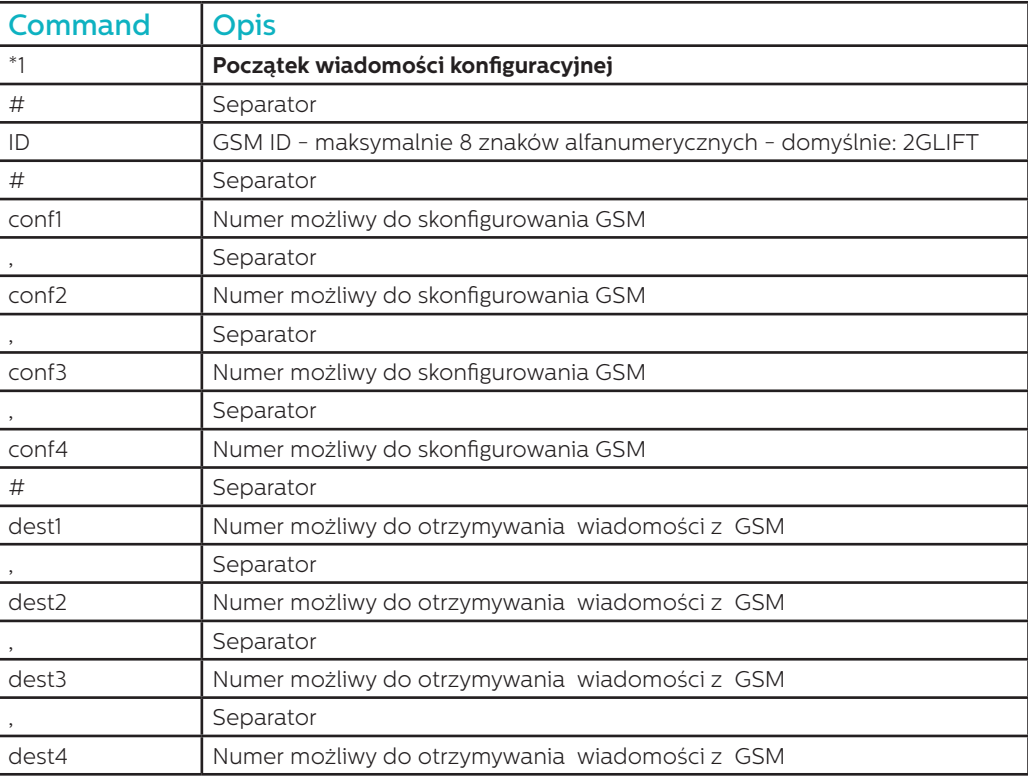

**Uwaga: Wszystkie numery telefonów muszą posiadać międzynarodowy prefiks np +44 do Wielkiej Brytanii**

**Przykładowy komunikat o konfiguracji (dwóch użytkowników):**

**\*1#2GLIFT#+447987654321,+447123456789#+447987654321,+447123456789**

# Komunikaty potwierdzające konfigurację

#### **Gdy GSM odebrał komunikat to sprawdzi, czy komunikat pochodzi z listy uprawnionych numerów.**

- Jeśli komunikat pochodzi z nieuprawnionego numeru, to wówczas zostanie zignorowany
- Jeśli komunikat pochodzi z uprawnionego numeru i jest prawidłowo sformatowany, to wówczas zostanie odebrany komunikat `ACK`.
- Jeśli komunikat pochodzi z uprawnionego numeru i jest nieprawidłowo sformatowany, to wówczas zostanie odebrany komunikat 'NACK'

#### **Wszystkie wiadomości z GSM zaczynają się od numeru indeksu, po którym następuje #. Ten numer indeksu zaczyna się od 0 i wzrasta do 255 przed zresetowaniem do 0. Zresetuje się, gdy GSM jest wyłączony.**

#### **Przykład udanej wiadomości konfiguracyjnej:**

**2 # \*1 2GLIFT # ACK**

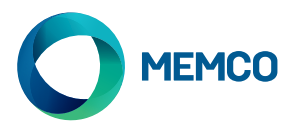

# Sprawdzenie konfiguracji

**Aby sprawdzić konfigurację, wysłać następujący komunikat do 2G GSM:**

**\*1?**

**Zakładając, że nadawca jest uprawnionym numerem, to wówczas zostanie odebrany przykładowy komunikat:**

### **3#\*1#2GLIFT#+447987654321,+447123456789#+447987654321,+447123456789**

# Prośba o podanie stanu GSM

Uprawnione numery mogą zwracać się z prośbą o udzielenie informacji o GSM, w tym o poziomie sygnału, stanie akumulatora i zasilania, oprogramowaniu sprzętowemu, itp, wysyłając następujący komunikat:

#### **INFO**

Urządzenie będzie wysyłać SMS zawierający szczegółowe informacje:

- Identyfikator urządzenia
- Operator GSM
- Sygnał GSM
- Informacje o sieci GSM
- Stan akumulatora
- Oprogramowanie sprzętowe PCB
- Oprogramowanie sprzętowe GSM
- INumer IMEI
- Data i godzina
- Częstotliwość i czas autotestu SMS
- Lista odbiorców autotestu SMS

Pełne zestawienie komunikatów jest podane na następnej stronie**.**

# RESTART URZĄDZENIA

Użytkownicy mogą zdalnie przeprowadzić restart urządzenie za pomocą następującego komunikatu:

#### **RESET**

Po otrzymaniu komunikatu, urządzenia odpowie za pomocą komunikatu ACK a następnie zostanie dokonany restart.

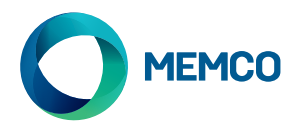

# Podział komunikatów z prośbą o podanie stanu GSM

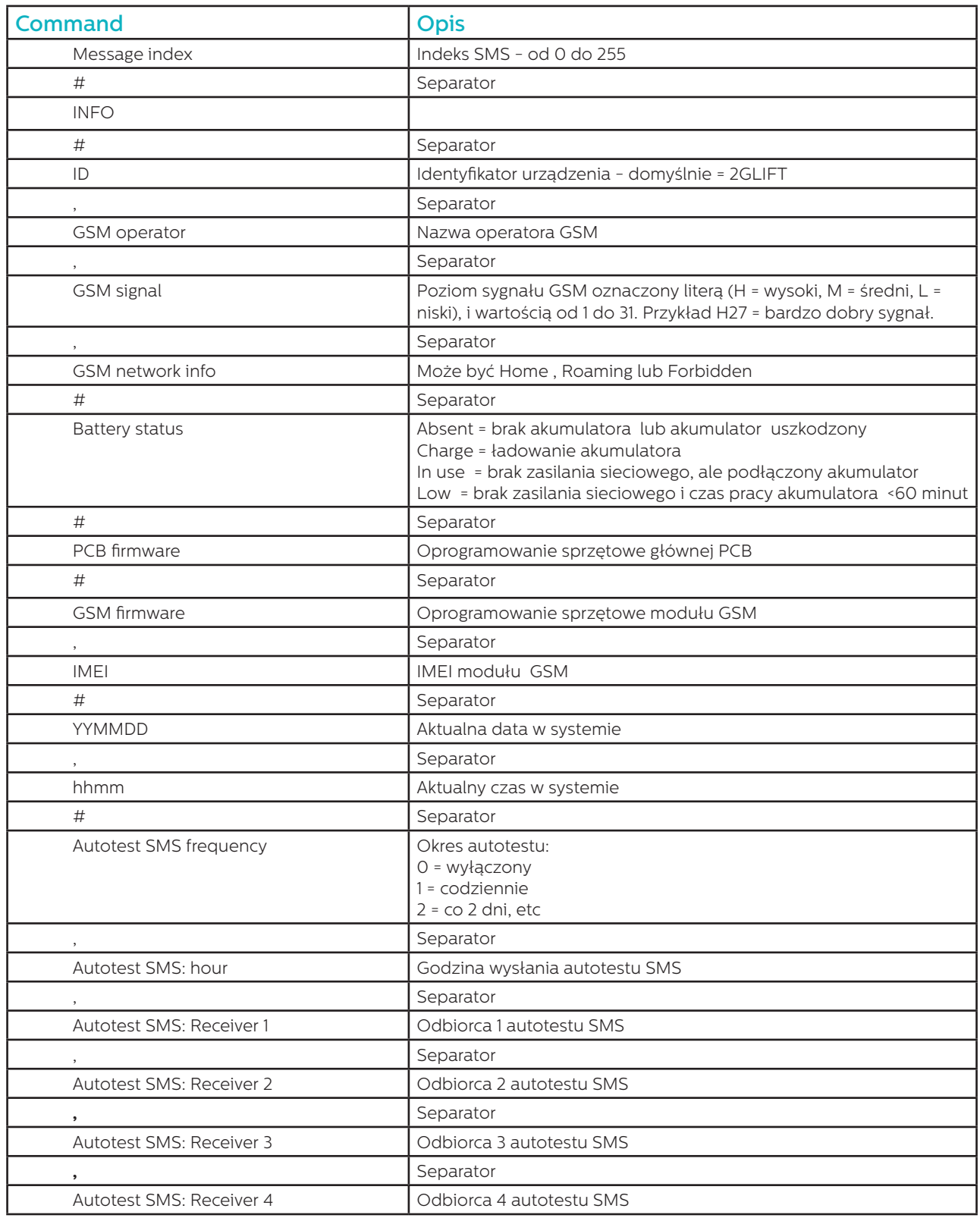

**Avire Ltd** Unit 1 The Switchback Gardner Road Maidenhead Berkshire SL6 7RJ, UK

T: 01628 540 100 F: 01628 621 947 E: sales.uk@avire-global.com W: www.avire-global.com

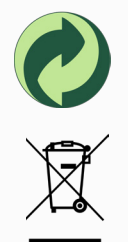